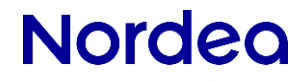

# Secure Envelope specification

# for Corporate Access File Transfer

Version 1.2

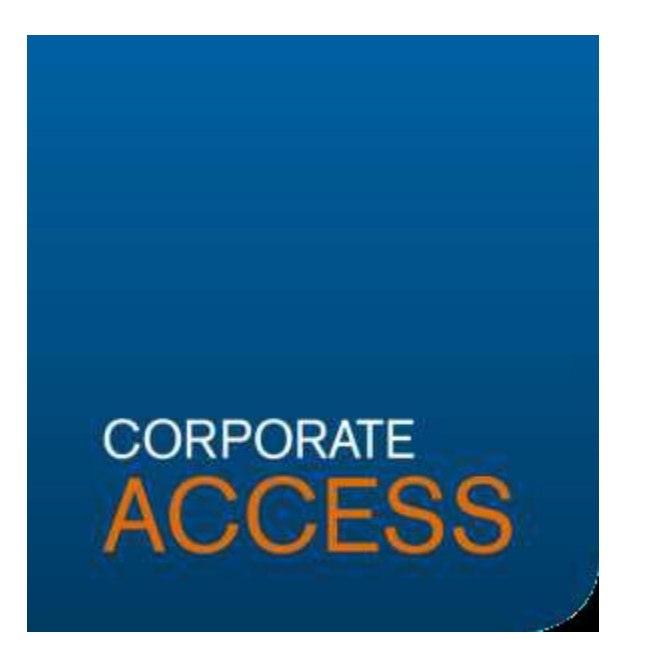

This document defines how a file (e.g. a payment file) which will be sent to the bank is digitally signed by the content owner. It also describes how a file received from the bank is digitally signed by Nordea. Digital signature is used for authentication and integrity control of the file. This model is used in Nordea's Global File Transfer solution.

## **Contents**

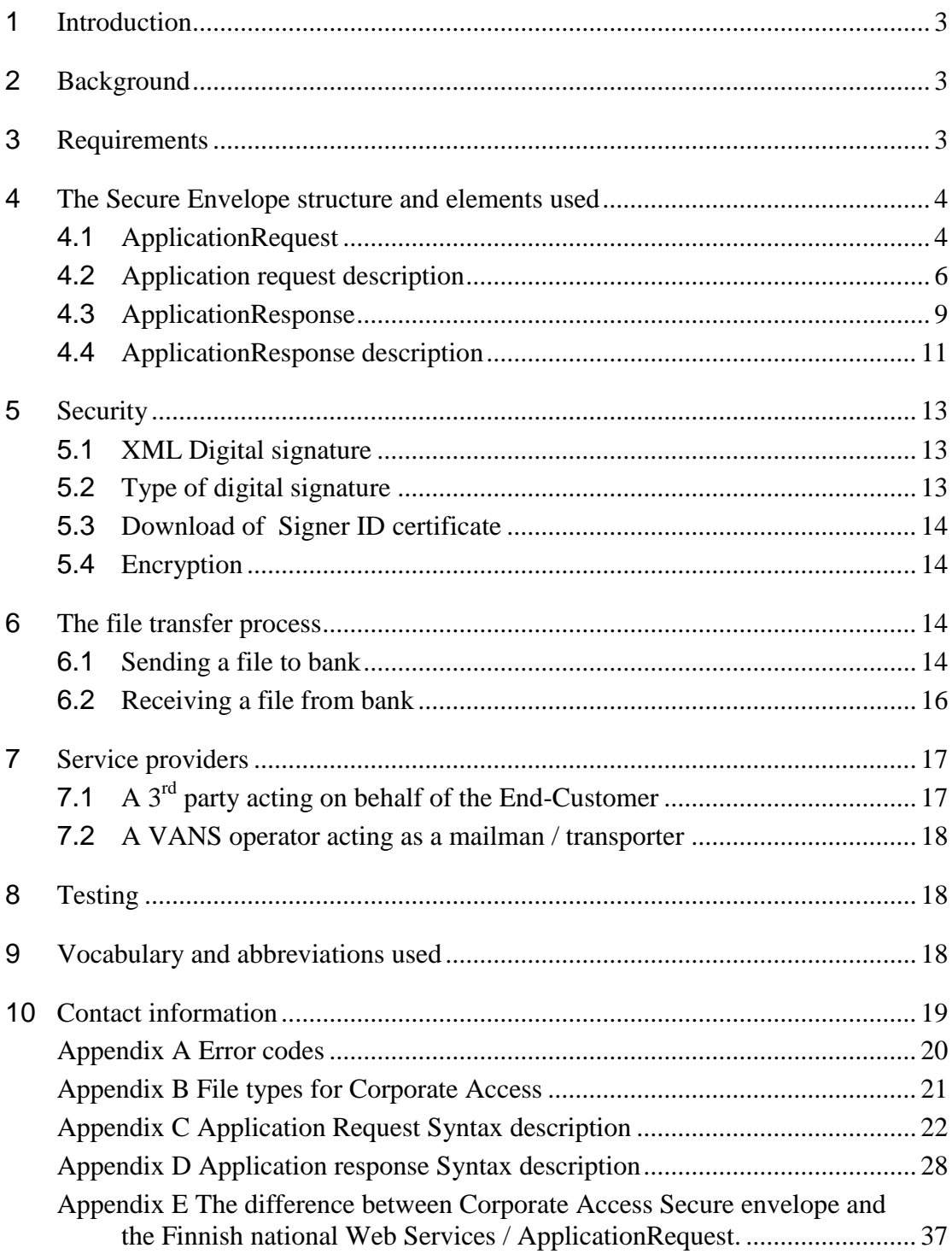

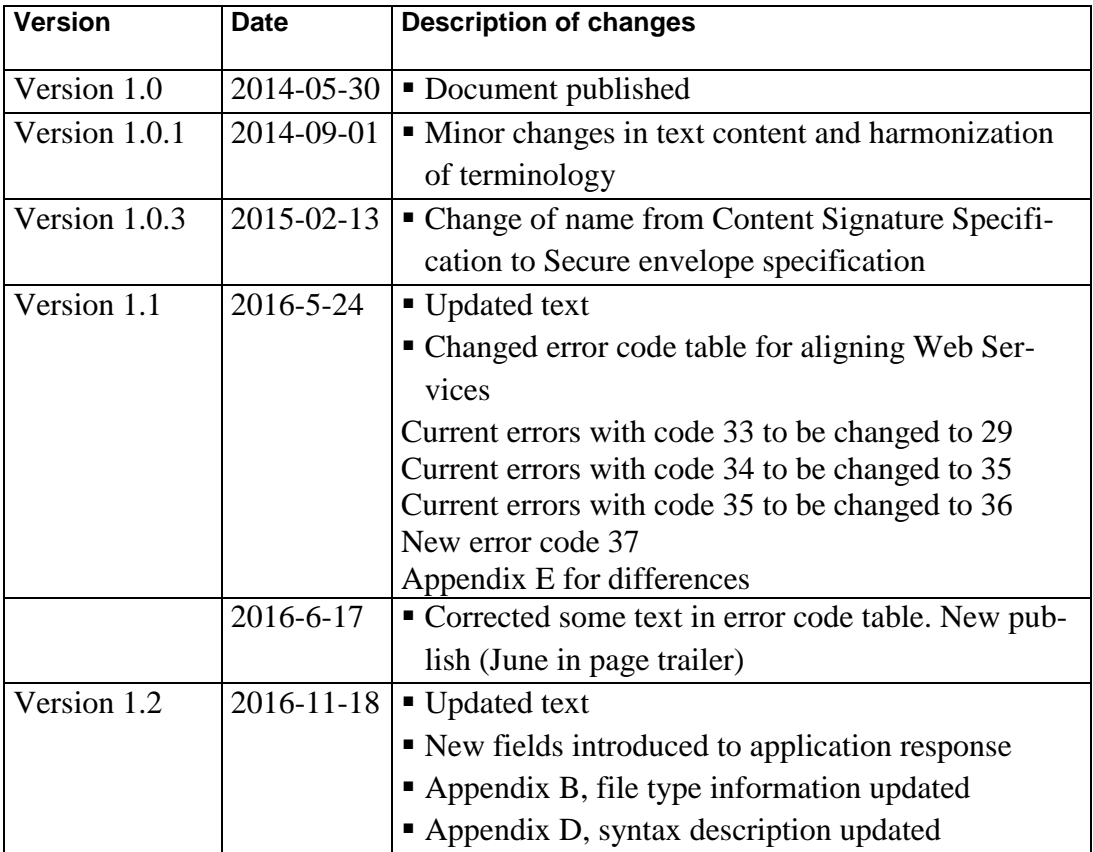

# **Nordeg**

### <span id="page-3-0"></span>**<sup>1</sup> Introduction**

File transfer is used for exchanging files and messages via a network. Nordea's new file transfer service for its corporate customers' cash management files is called Corporate Access File Transfer. Corporate Access File Transfer will be the entry point for Nordic and Baltic customers, and will support various file transfer protocols and different file formats, including XML SEPA payments in the ISO20022 standard.

This specification describes how to protect file content using a digitally signed Secure Envelope, which is transported over different available communication protocols. All files exchanged through Nordea Corporate Access are digitally signed according to the specification in this document independent of the channel/protocol used.

This specification of securing the file content will not change or alter the security in any of the communication channels.

All example files, schema files, demo certificate etc. can be found from Nordea web site (www.nordea.com): Home /Our services /Cash Management /Our solutions /Corporate Access

http://www.nordea.com/en/ourservices/cashmanagement/oursolutions/corporateaccess/

### <span id="page-3-1"></span>**<sup>2</sup> Background**

Files which are to be exchanged with a bank are in a specified file format and layout according to the requested service (e.g. payments). Normally the file format specification does not include security elements. To enable end-to-end security of a file, Nordea introduces a content signature model called Secure Envelope which is described in this document. With the Secure Envelope, security will be part of the content, i.e. related to the content owner instead of the communication channel owner.

The new security model is based on PKI and XML digital signature technologies, which both are global standards. The XML structure, called Secure Envelope, is described in following chapters. Any file, whether it is XML, ASCII or binary, can be transported by using the Secure Envelope. Once the customer have added his/her digital signature to the Secure Envelope and thereby to the file, the file can be securely transported via any channel/protocol to Nordea.

### <span id="page-3-2"></span>**<sup>3</sup> Requirements**

The sending of digitally signed files requires:

- Software which creates the Secure Envelope according to this specification
- Software to create a digital signature for the Secure Envelope

- File content (i.e. the payment file)
- PKI keys, i.e. the certificate. The certificate can be downloaded from Nordea (PKI X509 Certificate issued by Nordea)
	- o Alt 1: Software to download the certificate via Web Services call
	- o Alt 2: Manual download of the certificate through a browser

### <span id="page-4-0"></span>**<sup>4</sup> The Secure Envelope structure and elements used**

The Secure Envelope described here is a XML structure following a public schema. The Secure envelope contains the file to be sent, and is digitally signed. The schema is based on an open specification and used in other contexts as well. The Secure Envelope is part of an open specification for Web Services, publicly available via Bankers' Association in Finland. The schema can be requested from Nordea, or downloaded via Nordea's open webpages. See chapter "Contact information".

The schema contains several elements, some mandatory and some optional (marked in the following picture with dotted lines). Nordea requires information for some optional elements, like Command and Signature. Below you will find a definition of each element used when sending and receiving files with Nordea Corporate Access. The rule is that one Secure Envelope is present for each physical file (the payload) . In case files are compressed, these files still forms one physical file of the same file type. The customer signature authorisation is then connected to that file, type of file and service.

#### <span id="page-4-1"></span>**4.1 ApplicationRequest**

When sending a file to the bank, the Secure Envelope uses a schema called ApplicationRequest. It will use namespaces from <http://www.w3.org/2001/XMLSchema> and [http://www.w3.org/2000/09/xmldsig#](http://www.w3.org/2000/09/xmldsig).

Below is a picture (Figure 1) showing the ApplicationRequest schema.

# **Nordeo**

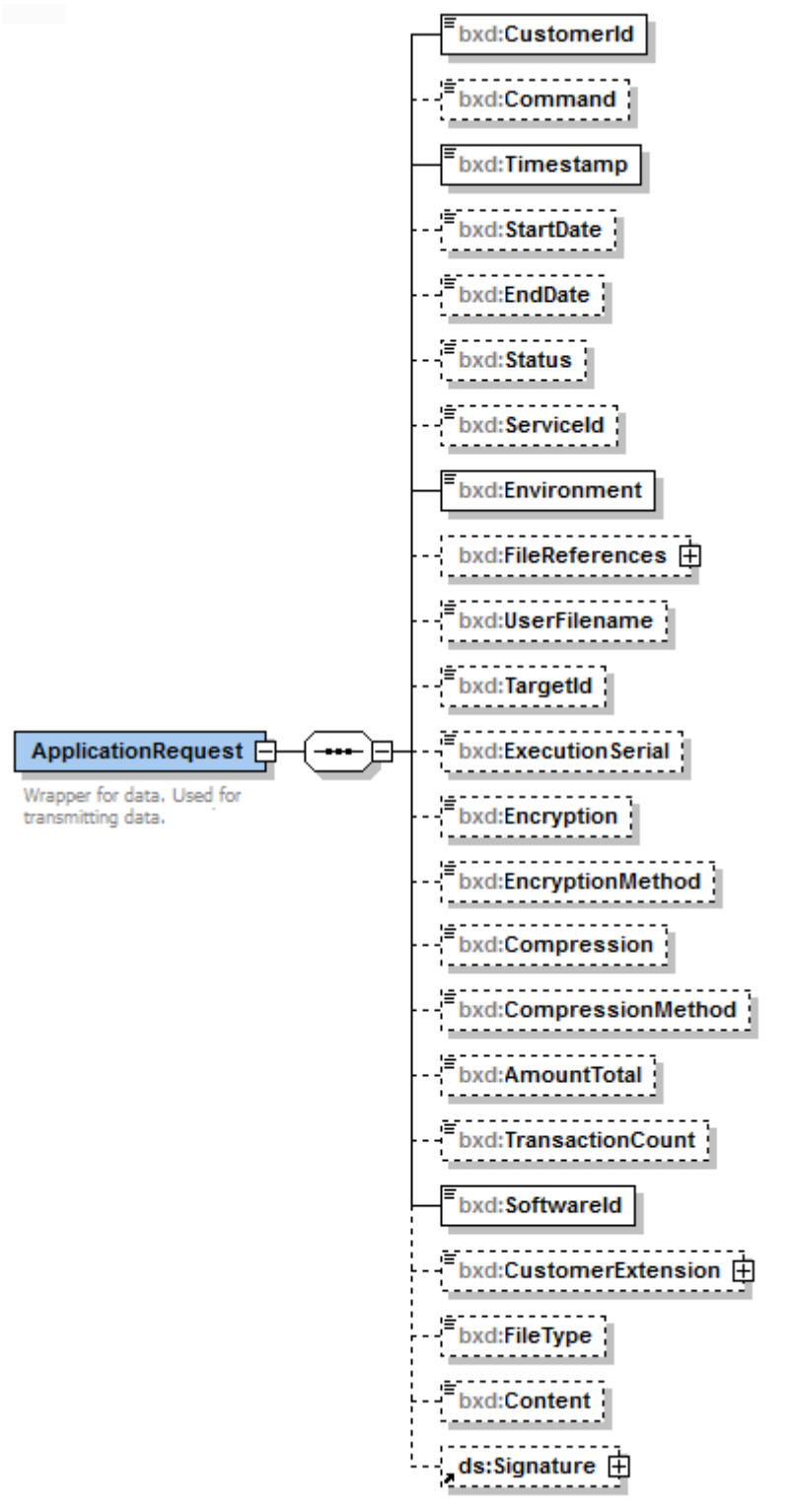

### Figure 1

Some of elements in the schema are not used by Nordea Corporate Access, but may be used by other banks or in other contexts. The elements used when uploading a file to a bank are explained in the table below. The elements are marked with (M) if they are

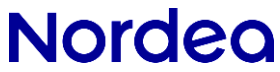

mandatory for Nordea, even if they are not a mandatory in the schema. Elements used should not be left empty.

The Secure Envelope will be used also for queries in push-pull protocols like Web Services/ApplicationRequest.

### **4.2 Application request description**

<span id="page-6-0"></span>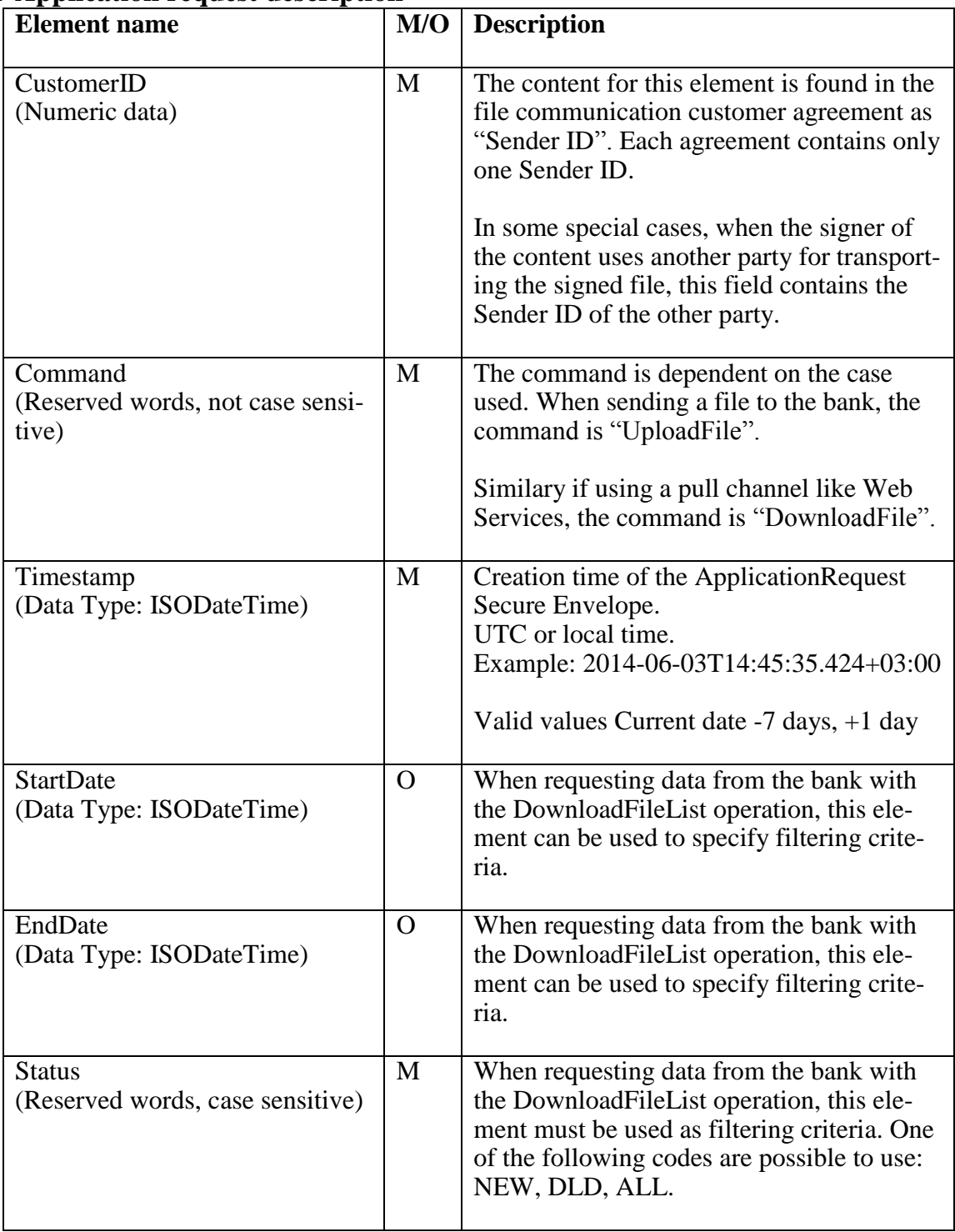

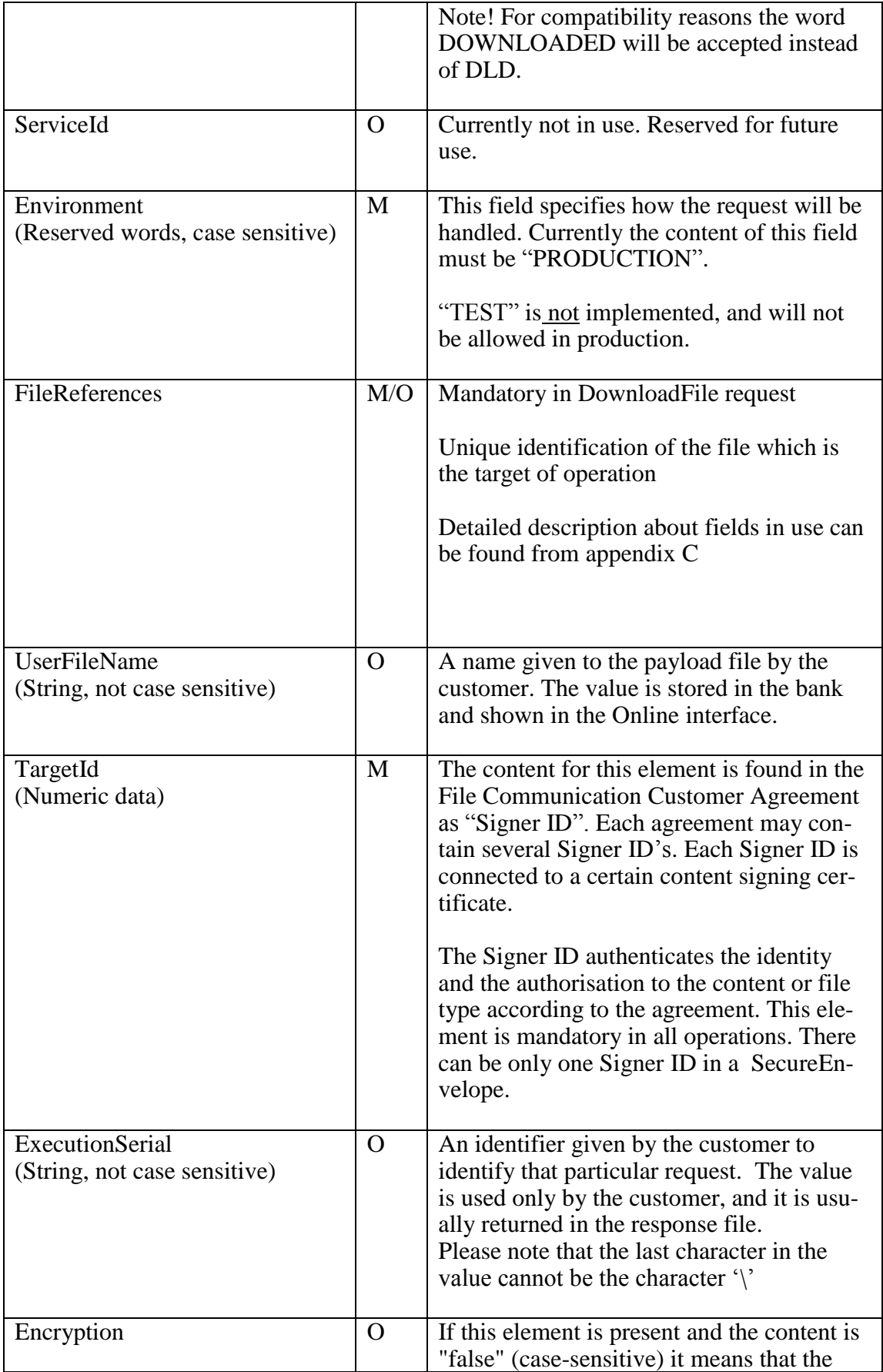

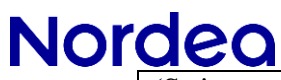

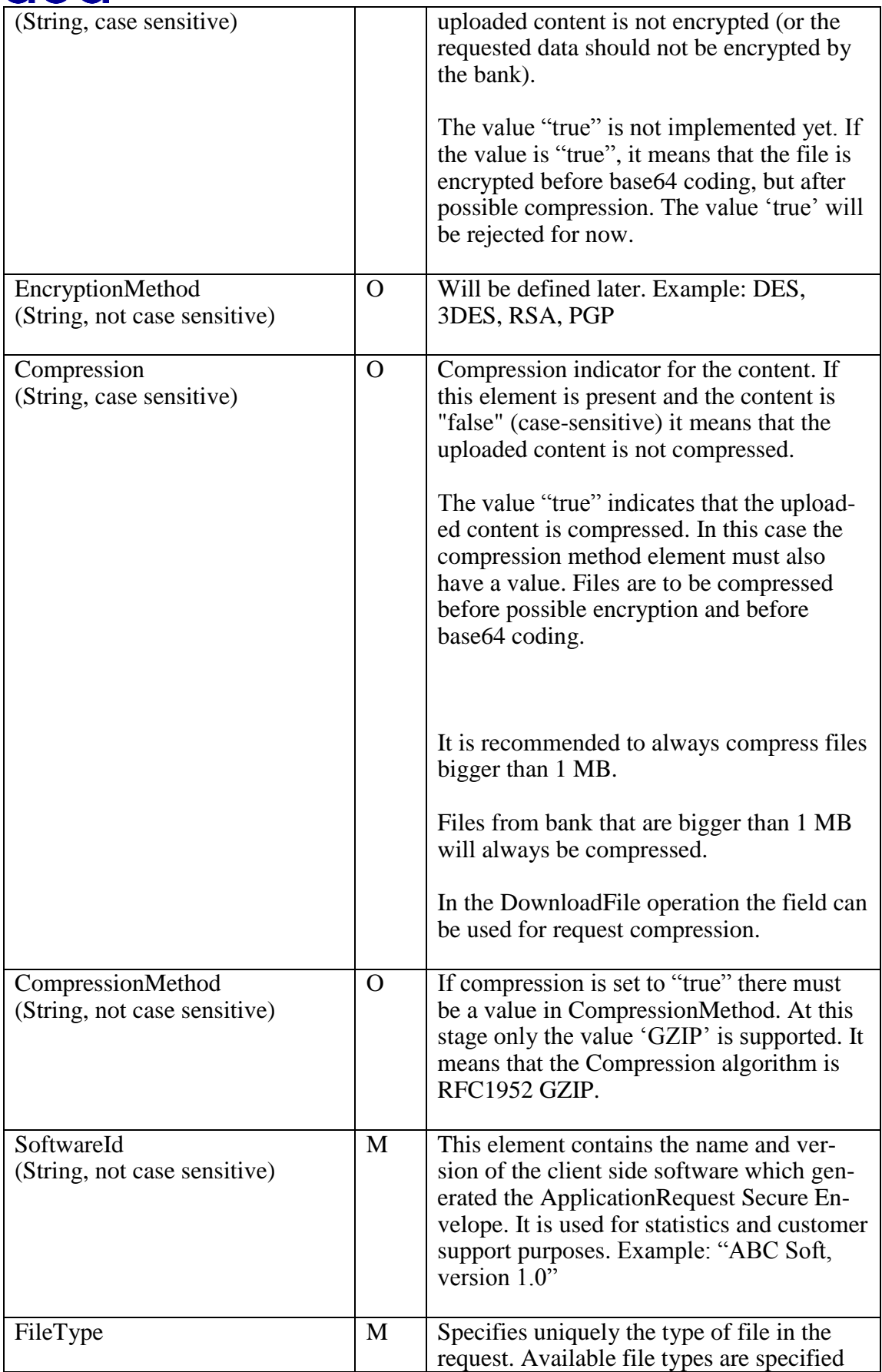

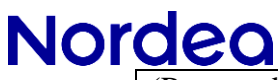

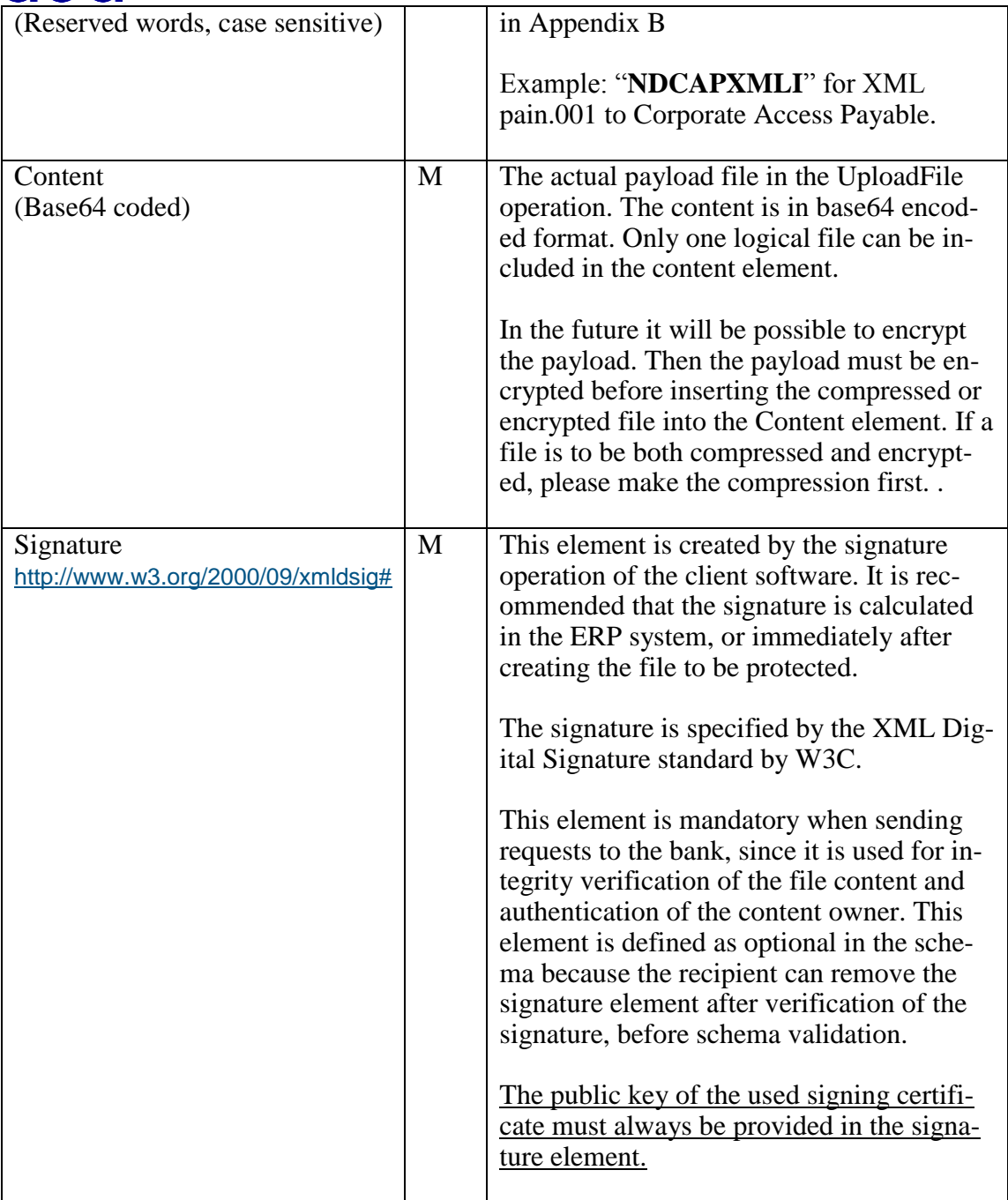

An example of signed ApplicationRequest is available at www.nordea.com:

### <span id="page-9-0"></span>**4.3 ApplicationResponse**

When receiving a file from the bank the Secure Envelope uses a schema called ApplicationResponse.

Below is a picture (Figure 2) showing ApplicationResponse schema.

Figure 2

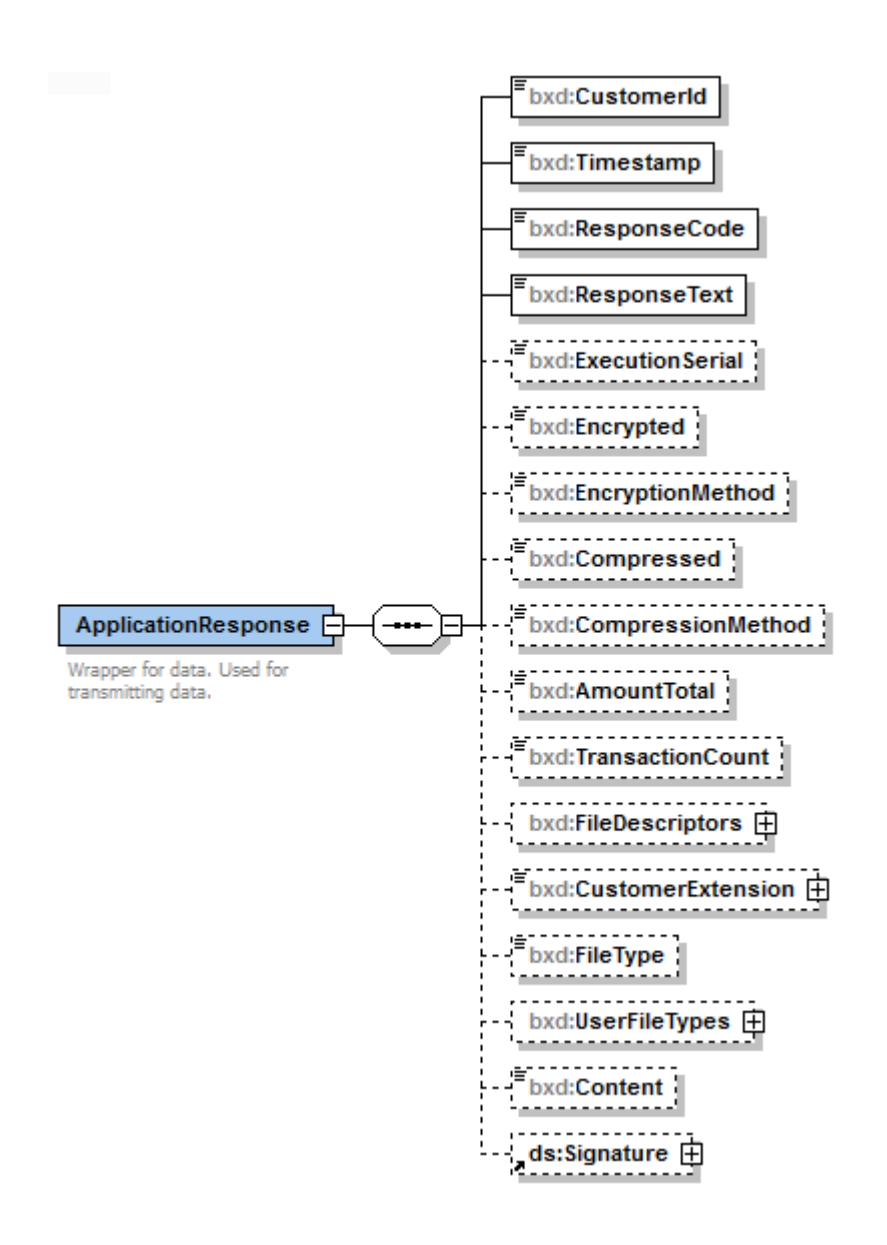

Secure Envelope (using ApplicationResponse schema) is always used when files are transported from Bank to Customer. It enables XML digital signature to any file type, whether it is in XML, ASCII or binary format. The payload file is inserted into the element called Content. The payload file is base64 coded to make it independent of the ApplicationResponse schema. ApplicationResponse has some supporting elements for information purposes, like returned CustomerID, Timestamp, ResponseCode, Compression etc. Application response is used to enable file integrity and to validate that the message is received from the correct party.

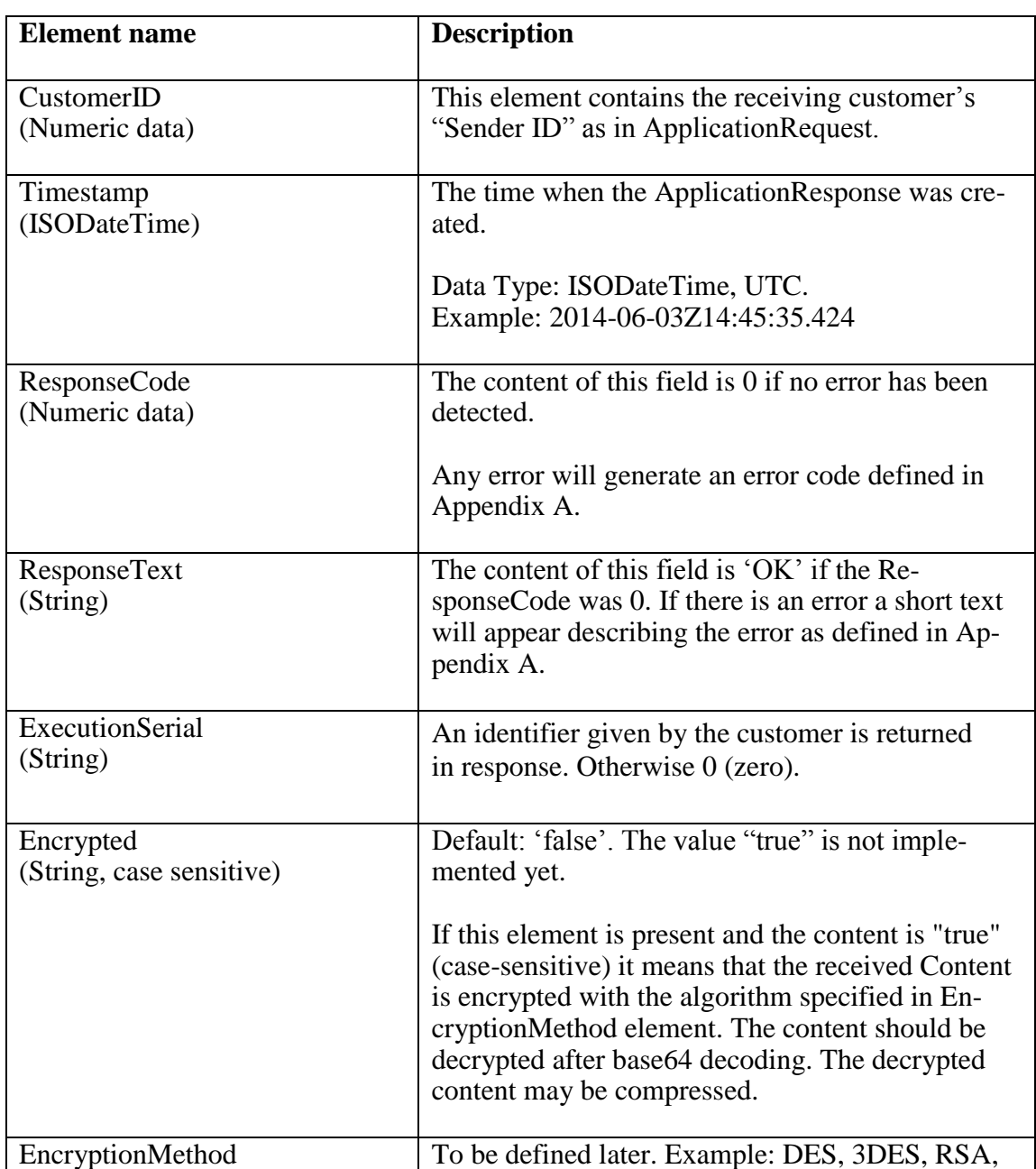

### <span id="page-11-0"></span>**4.4 ApplicationResponse description**

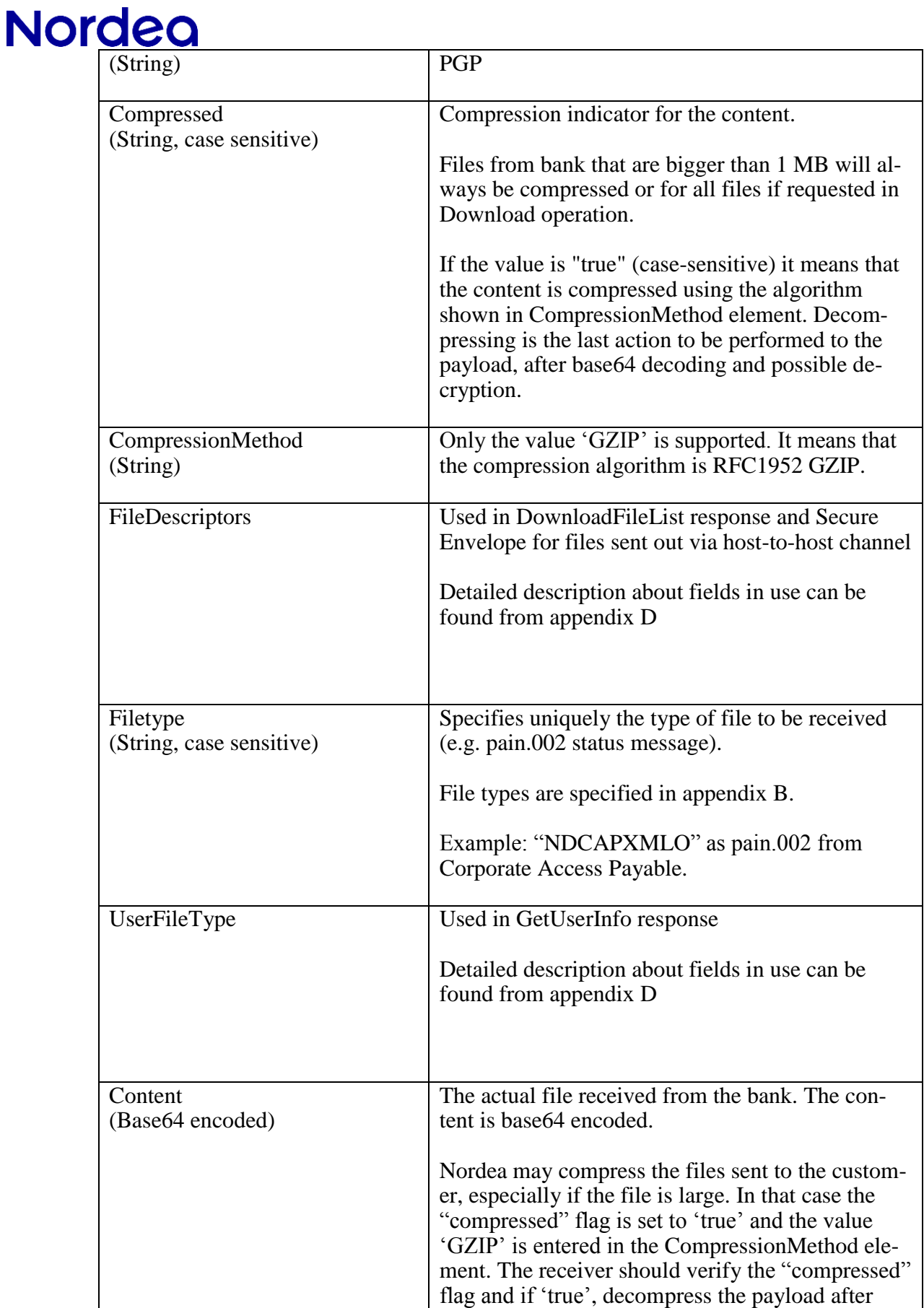

# **Nordeg**

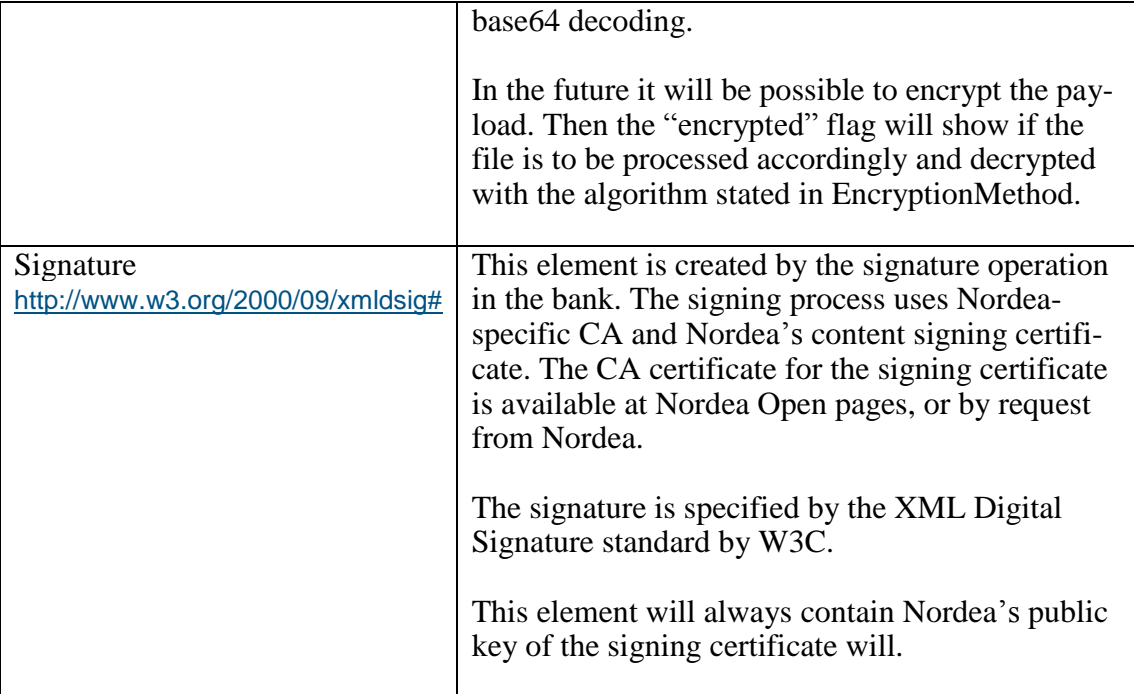

<span id="page-13-0"></span>An example of signed ApplicationResponse is available at www.nordea.com.

### **<sup>5</sup> Security**

### <span id="page-13-1"></span>**5.1 XML Digital signature**

XML Digital Signature must be added to the Secure Envelope for all files sent to or received from Nordea Corporate Access File Transfer. However, there may be a transition period during which digital signature may not be necessary for some legacy file types.

### <span id="page-13-2"></span>**5.2 Type of digital signature**

XMLDsig is of type Enveloped, i.e. it signs the whole XML structure (Application-Request or ApplicationResponse). It is specified by W3C (http://www.w3.org/TR/xmldsig-core/) and consists of a signature element in the http://www.w3.org/2000/09/xmldsig# namespace.

The signature must contain the following elements with associated child elements: SignedInfo, SignatureValue and KeyInfo. KeyInfo should contain X509Data as well

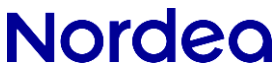

as the child element X509Certificate, including the customer's public key of the signing certificate.

Software for creating a Secure Envelope with digital signature can be purchased on the market. Please contact Nordea to get a list of possible vendors. If software development is part of the company's own area of activity and competence, it is relatively easy to build it as well.

Please see www.nordea.com for an example file with a valid signature.

See more information from:

<http://www.w3.org/TR/xmldsig-core/>

[http://en.wikipedia.org/wiki/XML\\_Signature](http://en.wikipedia.org/wiki/XML_Signature)

### <span id="page-14-0"></span>**5.3 Download of Signer ID certificate**

The Signer ID certificate must be downloaded either by

• Web Services request

The WSDL for download Certificate can be found here: [http://www.nordea.fi/Images/60-88699/CertificateService\\_20100219.zip](http://www.nordea.fi/Images/60-88699/CertificateService_20100219.zip)

CertApplicationrequestschema: <http://www.nordea.fi/Images/60-88711/CertApplicationRequest.zip>

CertApplicationresponseschema: <http://www.nordea.fi/Images/60-88716/CertApplicationResponse.zip>

With a separate software offered by Nordea

The certificate download process is described in details in the document Certificate management for Corporate Access File Transfer

#### <span id="page-14-1"></span>**5.4 Encryption**

Encryption is currently not implemented and will be described later.

#### <span id="page-14-2"></span>**<sup>6</sup> The file transfer process**

#### <span id="page-14-3"></span>**6.1 Sending a file to bank**

The file transfer process can be divided in different parts. The three main ones are:

1. Creating the file content to be sent e.g. pain.001 XML payment

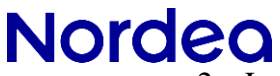

- 2. Locking the file, i.e. signing the file content with XML digital signature, using the content signing security key
- 3. Moving the signed file to the communication software, which connects to a bank server and transports the signed file into Nordea using a file communication protocol security solution and key(s).

Depending on the infrastructure and legacy solutions in the company, the steps above can be carried out in different systems, or using just one solution.

The first step: The file content is usually created in a corporate legacy and the file type must follow the specifications of the requested service (i.e. a message implementation guideline).

Step nr 2 is described below:

After creation of the payload file, a Secure Envelope following the ApplicationRequest schema is created, according to the instructions in chapter 4.

The payload will entered into the element called 'Content' of type base64Binary. The base64 coding hides the actual content format from the Secure Envelope. Thereby the content can be in binary, or XML or any other format.

The Secure Envelope model allows the encrypting and/or compressing of the payload. Encryption is not supported yet.

All needed elements must have specified values according to chapter 4. After that the Secure Envelope with payload can be locked, i.e. digitally signed by using customer content signing PKI key. Once it is locked the payload is protected against any changes from the moment of signing, until it is received by Nordea Corporate Access File Transfer. This is called integrity control.

The signature also uniquely defines the signing party of the payload, i.e. the content owner. Authentication of the customer is based on the content signature.

The signed Secure Envelope can be now sent to Nordea by any supported file transfer protocol.

Banking software is used to initiate a secure communication, using customer specific communication security key(s) received from Nordea. The key or keys are dependent on which communication protocol is used. Some communication protocols use PKI keys and others for example UserID & Password. However, the content signing key is always a PKI key and normally not used as the communication security key.

The different communication protocols (sFTP, AS2, Web Services or SwiftNet File-Act) are not described here. See specific communication description documents at www.nordea.com.

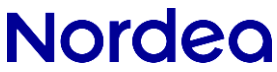

See Figure 2 below, which describes the steps in creating a payload file and a Secure Envelope, signing the Secure Envelope and sending it by any communication protocol to Nordea.

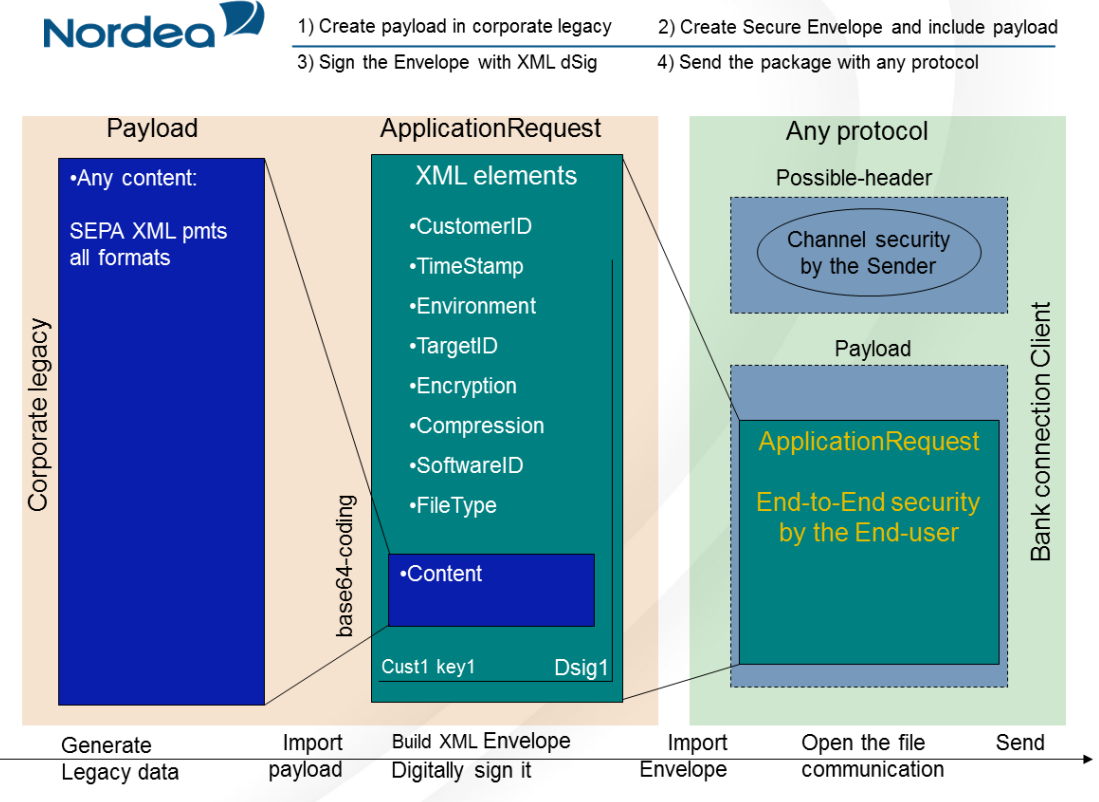

**Figure 2**

Normally a legacy system at the bank which received the file from the customer will send the customer a status message. A status message file may indicate that a sent file has been received by the bank, state the result after validation of the payload, etc. There may be multiple status messages created during the legacy process. See chapter 6.2.

### <span id="page-16-0"></span>**6.2 Receiving a file from bank**

Depending on which protocol is used, files from the bank are either sent to customer (push-push protocol), or made available for customer to retrieve them (push-pull protocol like Web Services).

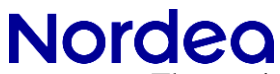

The receiving of a file from Nordea is also based on a Secure Envelope, following ApplicationResponse schema. The signer in this case is Nordea and the receiver has a possibility to authenticate the real content signer by verifying the signature validity. Nordea provides the CA keys needed for this verification.

The signature ensures that the payload content created by Nordea is not changed by anyone. Any, even the smallest change of the content, would invalidate the signature. If so happens there is an additional channel/protocol independent integrity and authentication control mechanism for the customer. The process of creating Secure Envelope in the bank follows the same steps as in chapter "Sending files to the bank". However,

the ApplicationResponse schema is different from the ApplicationRequest schema (see chapter 4).

The receiver of the Secure Envelope should first verify the signature, and then look into the elements in the Secure Envelope. If the response contains a (requested) payload, it may be encrypted and/or compressed following the values in the respective elements.

The response file may also contain an error message, in which case the ResponseCode-element in the Secure Envelope contains a value other than zero. The different error messages based on values are described in Appendix A.

The actual payload file can be extracted from the Secure Envelope by carrying out base64 decoding to the file in the Contentelement.

### <span id="page-17-0"></span>**<sup>7</sup> Service providers**

## **7.1 A 3rd party acting on behalf of the End-Customer**

<span id="page-17-1"></span>A company or an entrepreneur may outsource the handling of cash management payables and receivables to a so-called third party. The 3<sup>rd</sup> party is thus acting on behalf of the end-customer. An example of this is a book-keeping agency which manages several customers' payables/receivables.

Another example could be a company with a "payment factory", where one legal unit manages payables and receivables on behalf of other units in the same company.

If a  $3<sup>rd</sup>$  party is to create payment files using the end-customer's debit account on behalf of the end-customer, the end-customer must give the  $3<sup>rd</sup>$  party power of attorney (PoA). Then the end-customer adds the Signer ID of the  $3<sup>rd</sup>$  party to the service agreement. The PoA must be registered and be available at Nordea.

When the  $3<sup>rd</sup>$  party sends a payment file, the signature in the Secure Envelope belongs to  $3<sup>rd</sup>$  party, but the debit account in payment file may belong to end-customer. The authorization to use the debit account is verified before execution of the payment transactions, and a valid PoA must exist. If the PoA will be cancelled, it must be registered in Nordea, respectively.

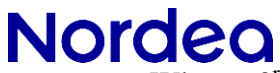

When a  $3<sup>rd</sup>$  party is sending files to Nordea, they must have an agreement with Nordea for file transfer. By that they will receive their own Sender ID and one or several Sign ID's/Certificates. If they will use any of the services, like payment services for their own purposes, they will need an agreement for that service as well.

### <span id="page-18-0"></span>**7.2 A VANS operator acting as a mailman / transporter**

In some cases the customer who owns the content, i.e. signs the Secure Envelope with their own certificate (connected to respective Signer ID), may not send the actual file themselves or via 3rd part communication. The technical file transfer via a dedicated protocol and channel security is done by an outsourced party, the  $4<sup>th</sup>$  party, instead.

This requires that the  $4<sup>th</sup>$  party has an agreement for file communication with Nordea, and that the Secure Envelope includes the Sender ID of that  $4<sup>th</sup>$  party.

In this case either the end-customer or the third party (with PoA) is the content owner, and signs the Secure Envelope with their certificate. Before locking the Secure Envelope with their signature, the content owner enters the Sender ID of the 4<sup>th</sup> party, in the Customer ID element of the Secure Envelope. Nordea will not need a PoA to verify if a technical transport provider sends signed Secure Envelopes on behalf of the content owner, but the Customer ID shows that there is an agreement between content owner and file transfer provider. This scenario is applicable only for sending files to a bank, not vice versa.

### <span id="page-18-1"></span>**<sup>8</sup> Testing**

A demo/test certificate in p12 format can be downloaded from www.nordea.com. Demo certificate can be used to validate the signature processes and correctness of the signature by sending the message to our test tool. The pin code for Demo certificate is WSNDEA1234.

The secure envelope can be validated towards our online test tool. The link to test tool is available on www.nordea.com.

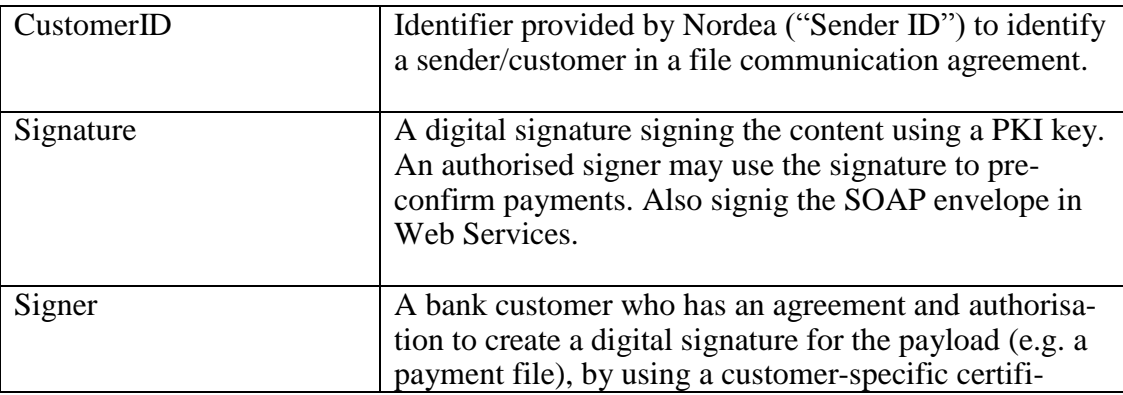

### <span id="page-18-2"></span>**<sup>9</sup> Vocabulary and abbreviations used**

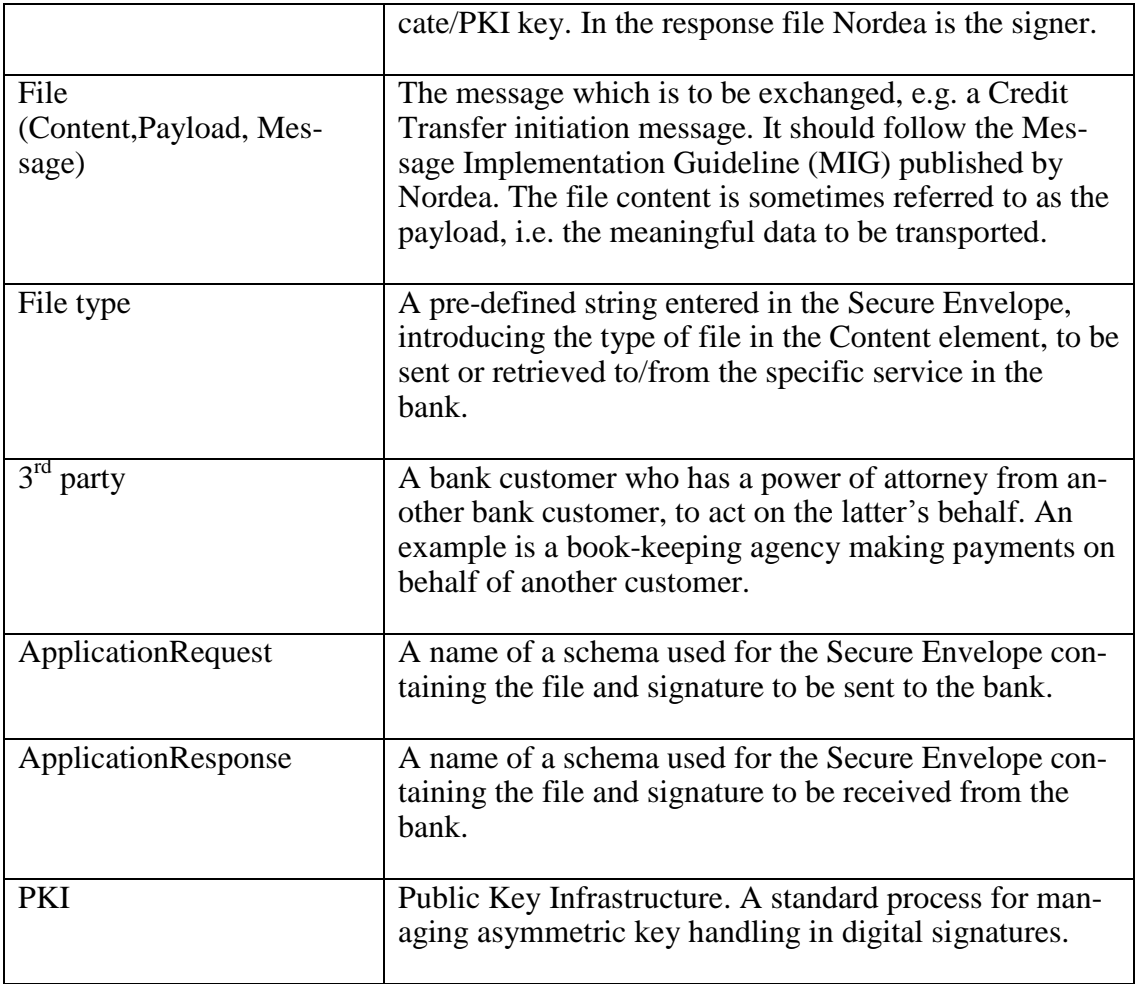

### <span id="page-19-0"></span>**<sup>10</sup> Contact information**

All documentation for implementing and using Corporate Access File Transfer can be found on www.nordea.com where also contact information of the Support can be found.

Questions regarding content of this specification can be sent to:

<span id="page-19-1"></span>ERPsupport@nordea.com

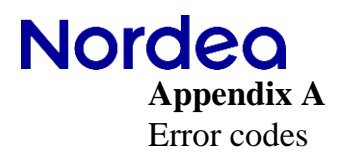

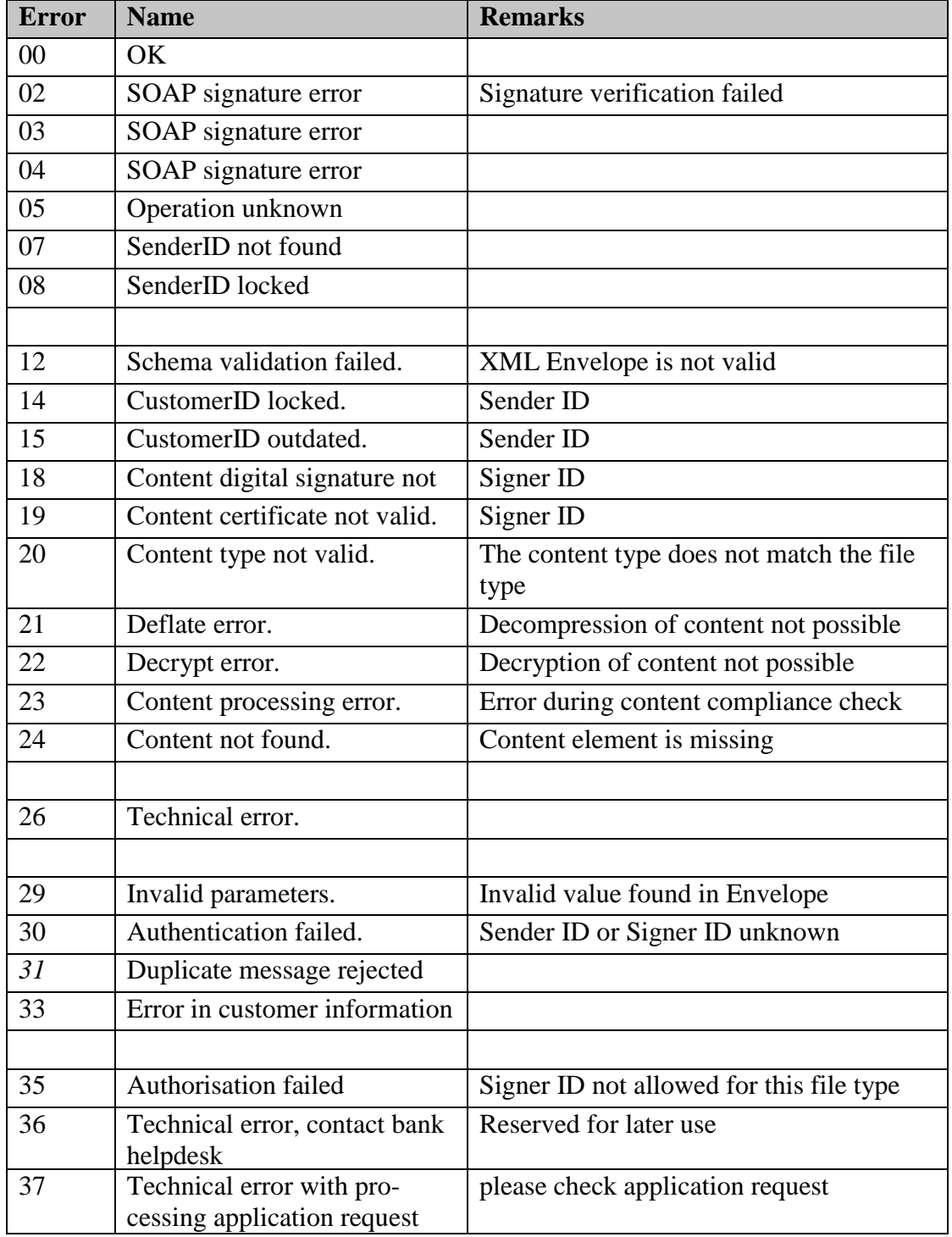

Errors 02-08 are especially related to SOAP level in Web Services

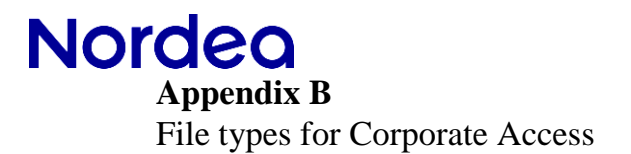

<span id="page-21-0"></span>All Corporate Access file types should be supported by the receiving software and communication system.

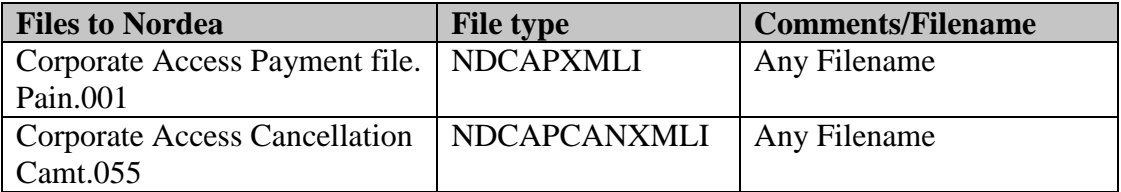

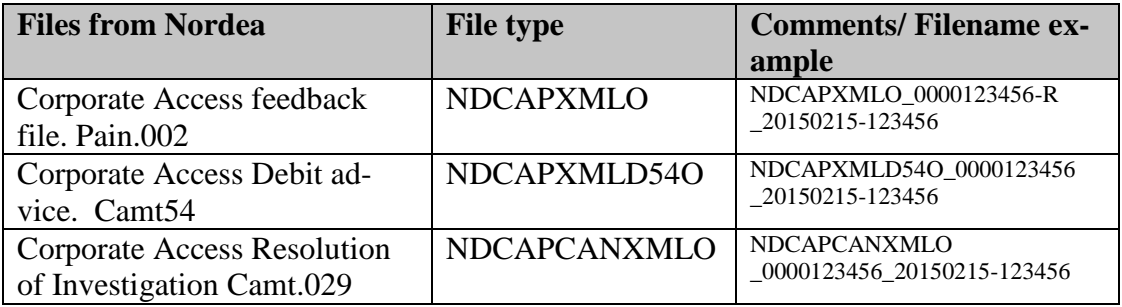

Standard file name in some channels for reply files within Corporate Access will be following the filename convention: Filetype\_TrackID\_DATE\_timesstamp.xml. "TrackID" is a Nordea specific identifier for a file that can be used in support cases between Nordea and customers.

## <span id="page-22-0"></span>**Appendix C**

### Application Request Syntax description **element ApplicationRequest/CustomerId**

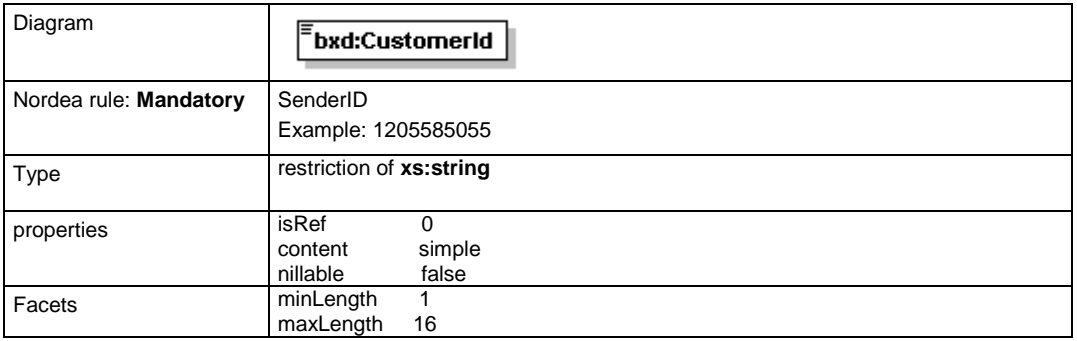

#### **element ApplicationRequest/Command**

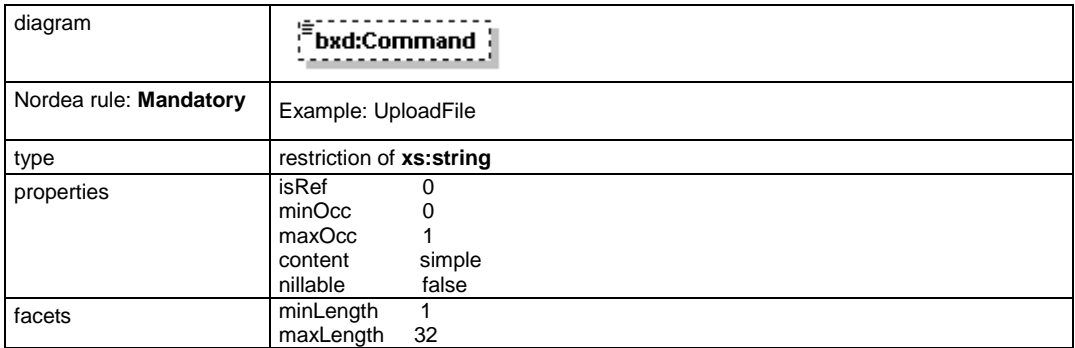

#### **element ApplicationRequest/Timestamp**

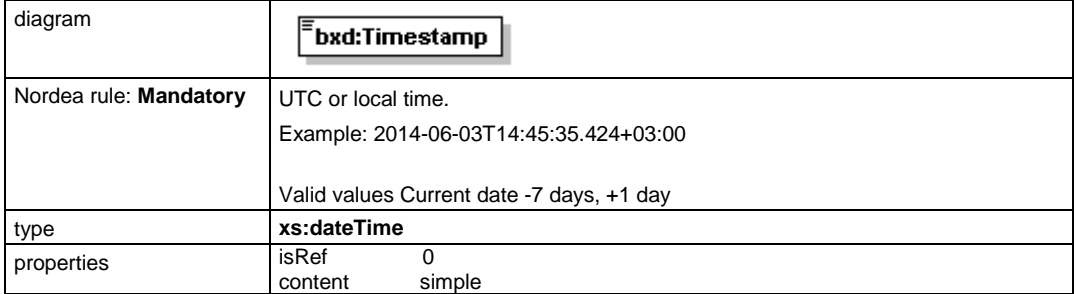

#### **element ApplicationRequest/StartDate**

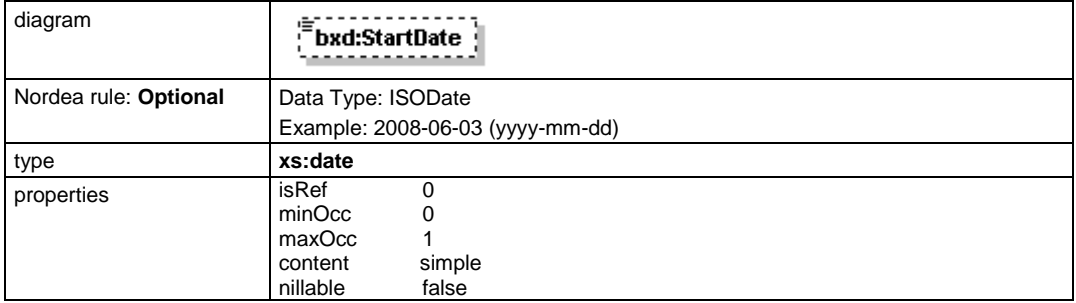

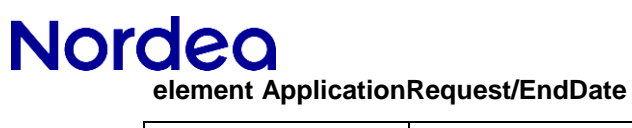

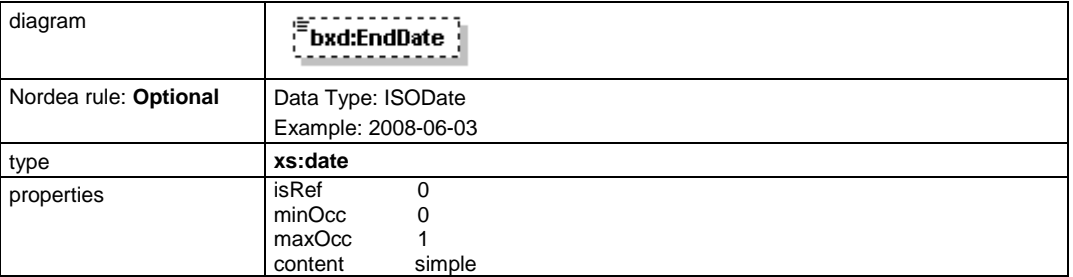

#### **element ApplicationRequest/Status**

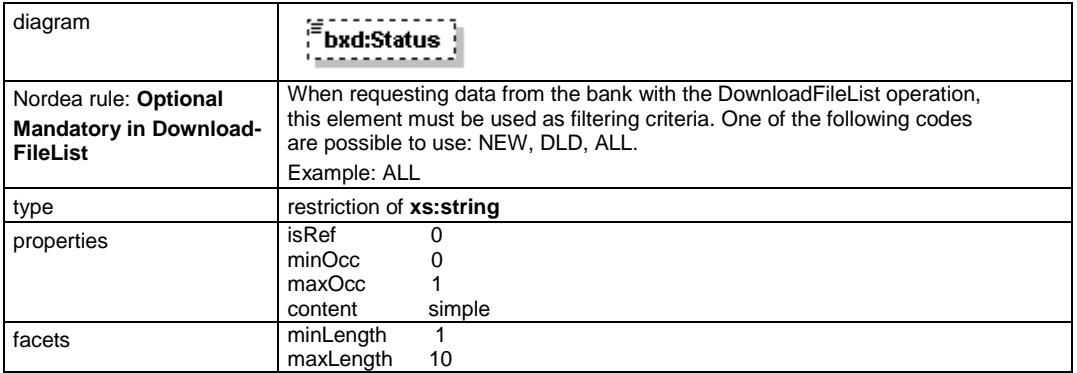

#### **element ApplicationRequest/ServiceId**

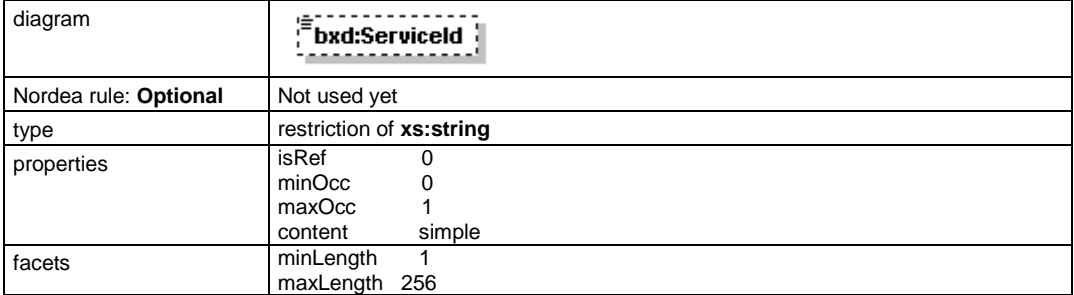

#### **element ApplicationRequest/Environment**

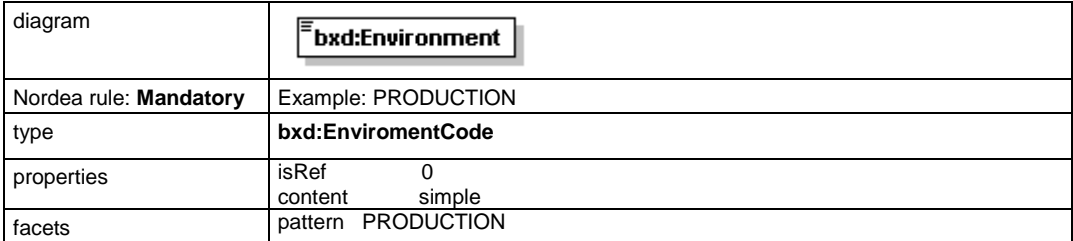

#### **element ApplicationRequest/FileReferences**

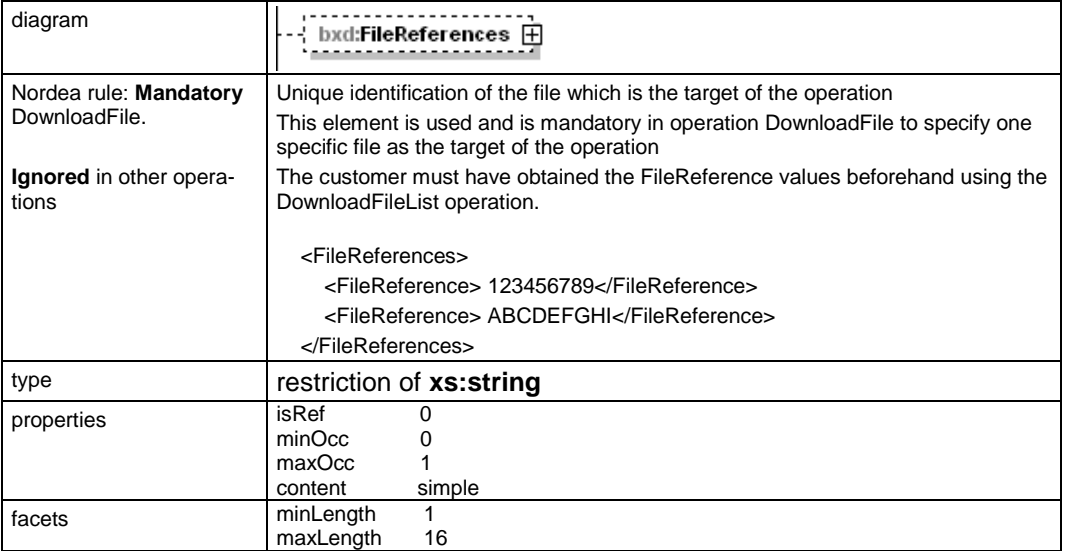

#### **element ApplicationRequest/UserFilename**

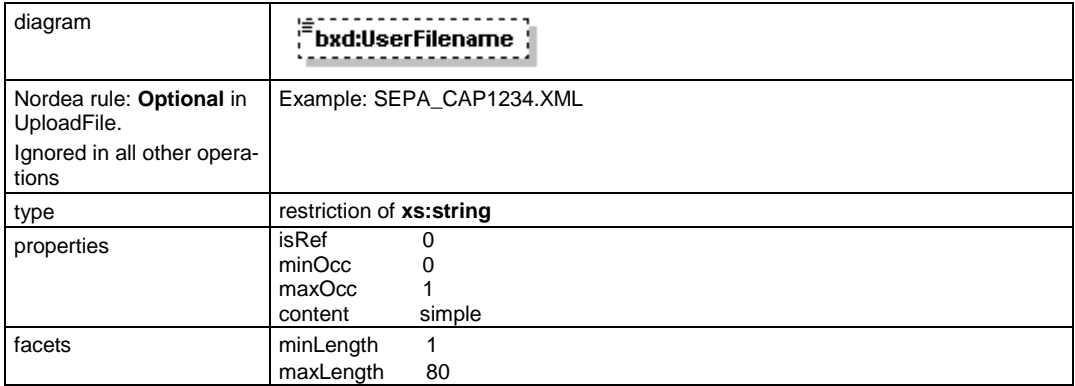

#### **element ApplicationRequest/TargetId**

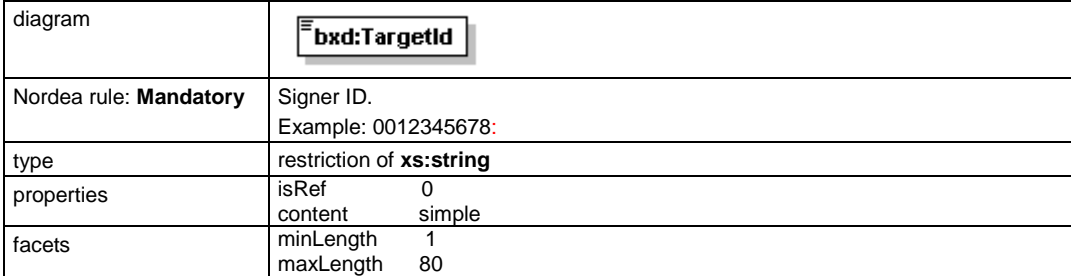

#### **element ApplicationRequest/ExecutionSerial**

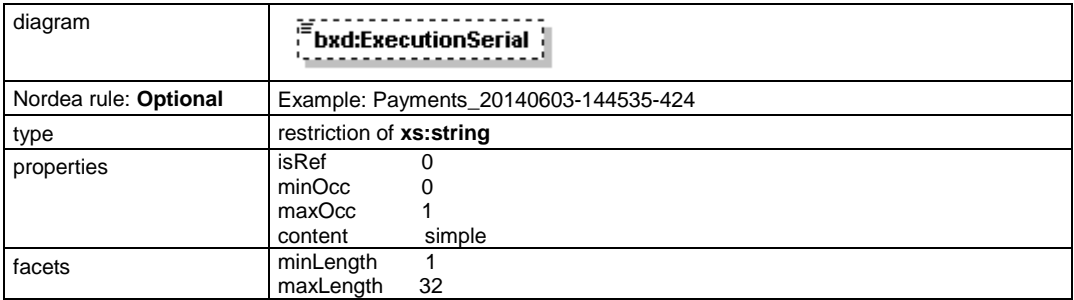

#### **element ApplicationRequest/Encryption**

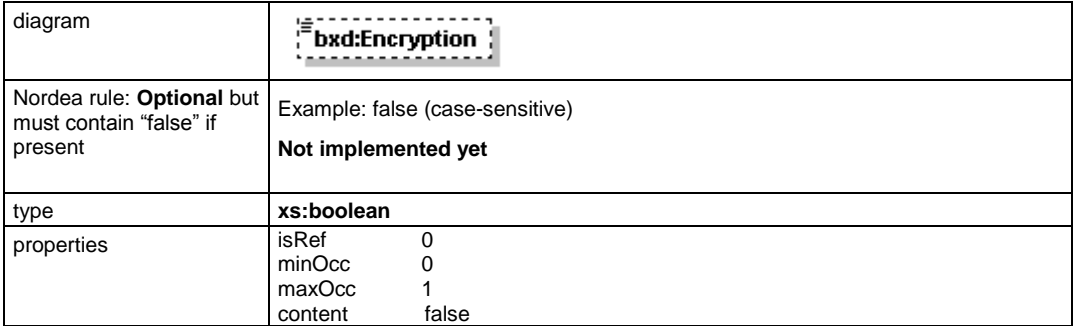

#### **element ApplicationRequest/EncryptionMethod**

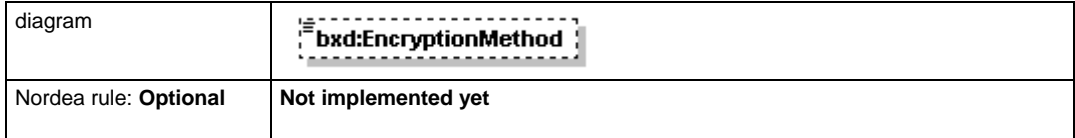

#### **element ApplicationRequest/Compression**

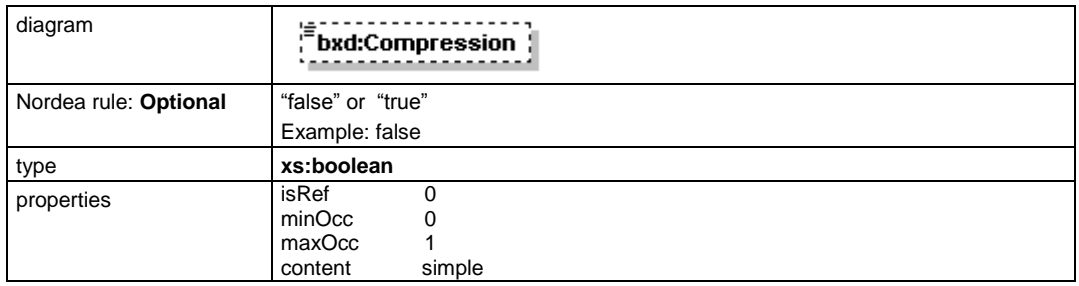

#### **element ApplicationRequest/CompressionMethod**

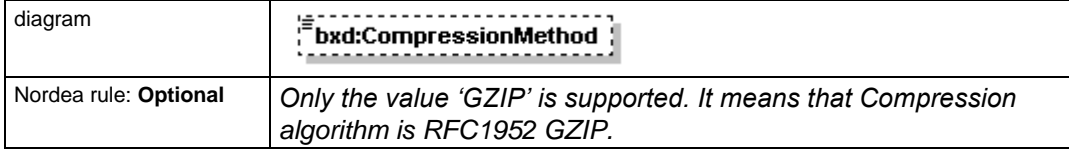

#### **element ApplicationRequest/SoftwareId**

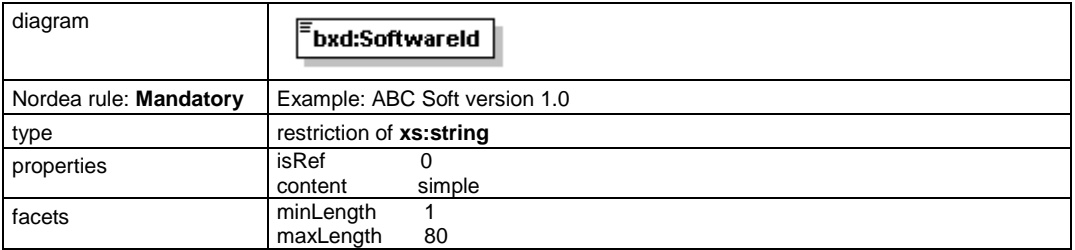

### **element ApplicationRequest/FileType**

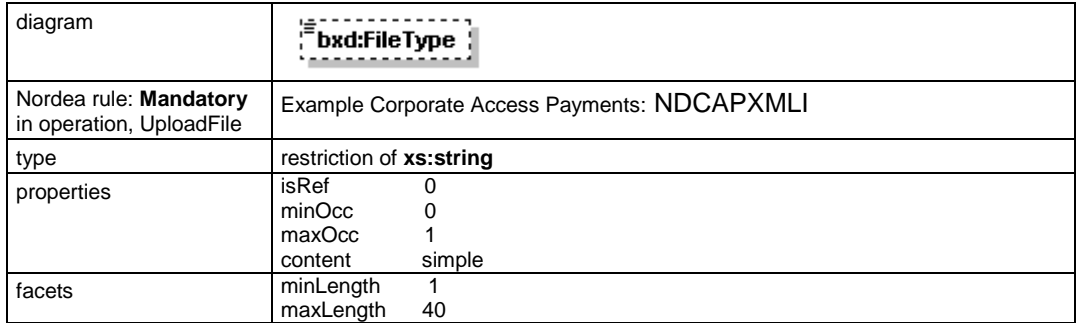

#### **element ApplicationRequest/Content**

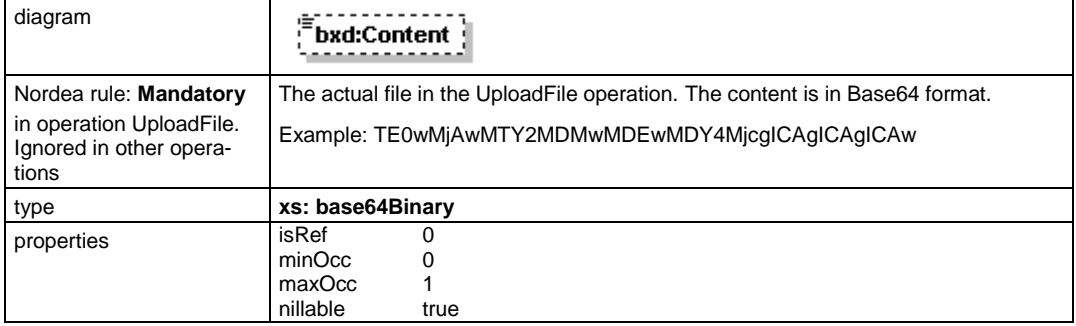

### **element ApplicationRequest/Signature**

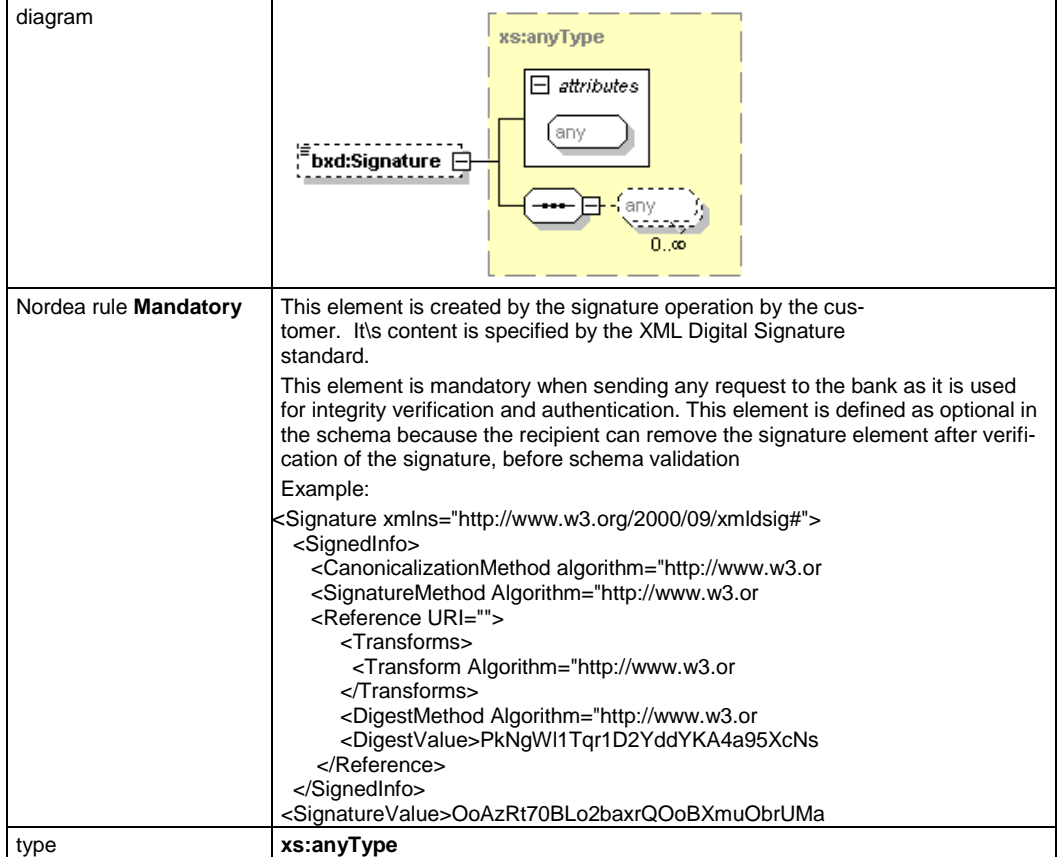

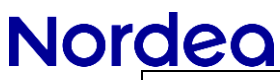

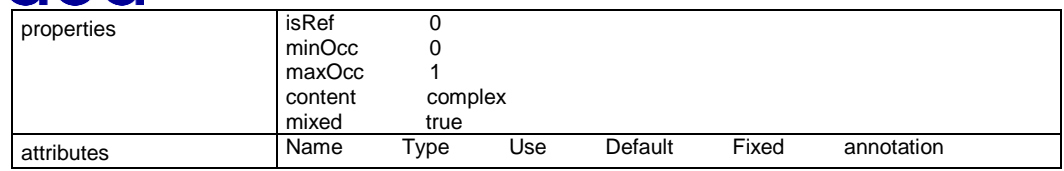

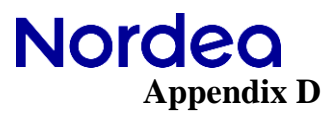

<span id="page-28-0"></span>Application response Syntax description

#### **element ApplicationResponse/CustomerId**

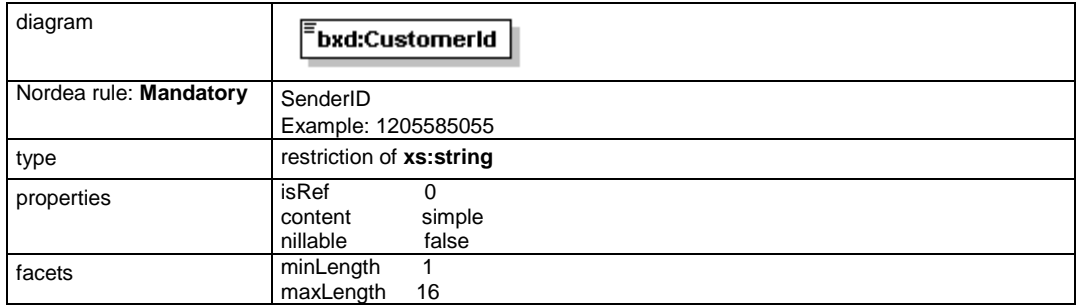

#### **element ApplicationResponse/Timestamp**

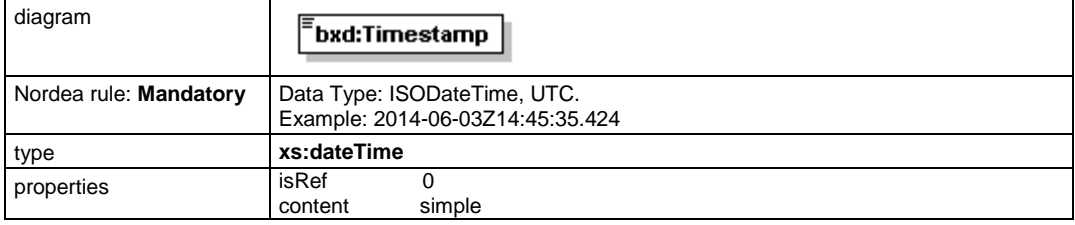

#### **element ApplicationResponse/ResponseCode**

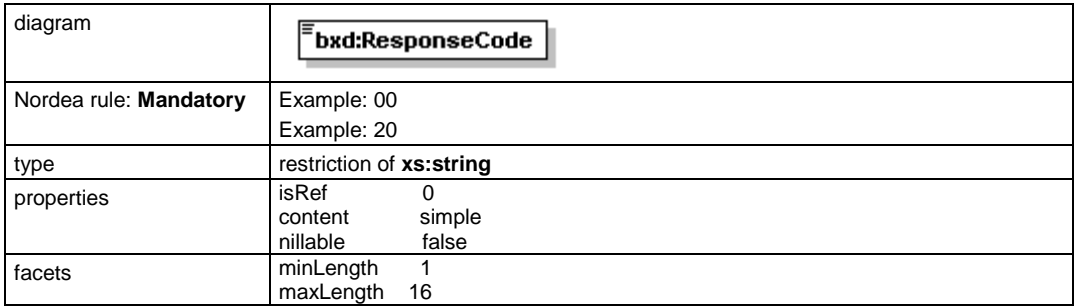

#### **element ApplicationResponse/ResponseText**

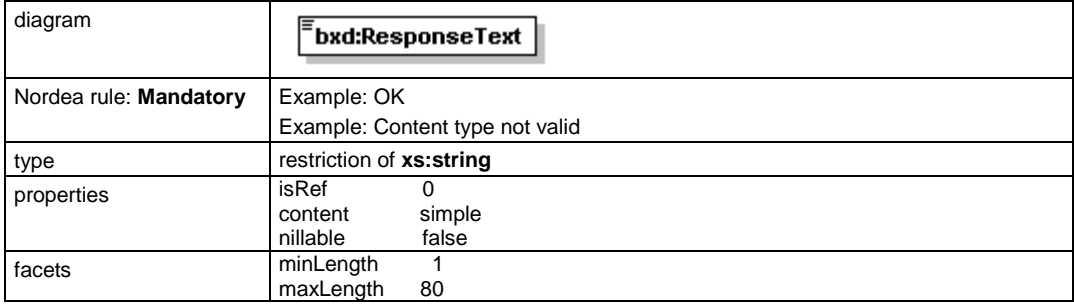

#### **element ApplicationResponse/ExecutionSerial**

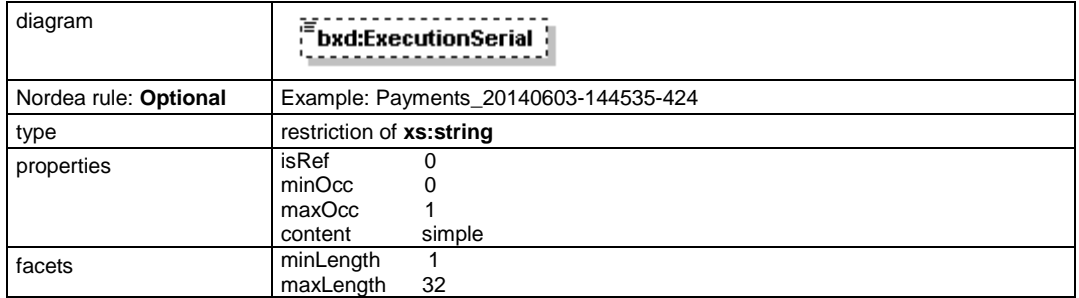

#### **element ApplicationResponse/Encrypted**

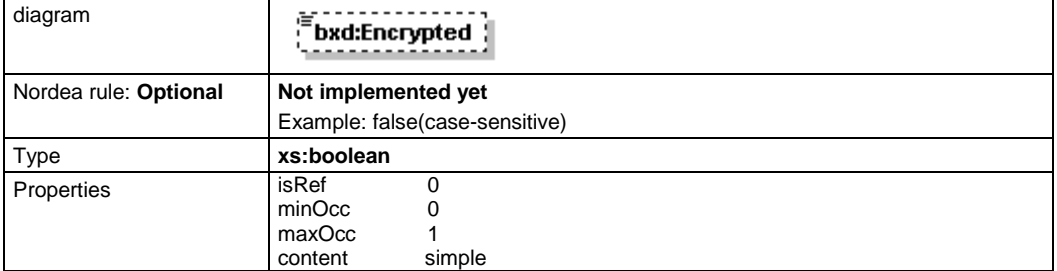

#### **element ApplicationResponse/EncryptionMethod**

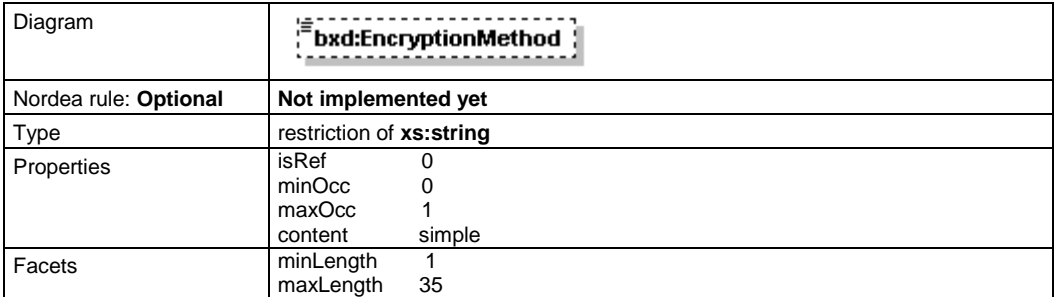

#### **element ApplicationResponse/Compressed**

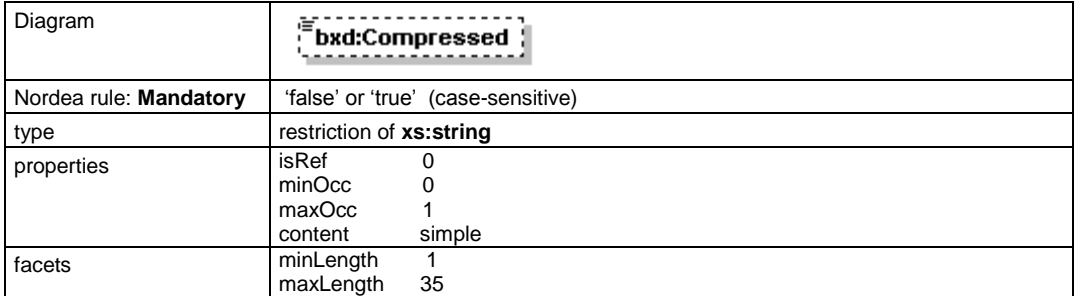

#### **element ApplicationResponse/CompressionMethod**

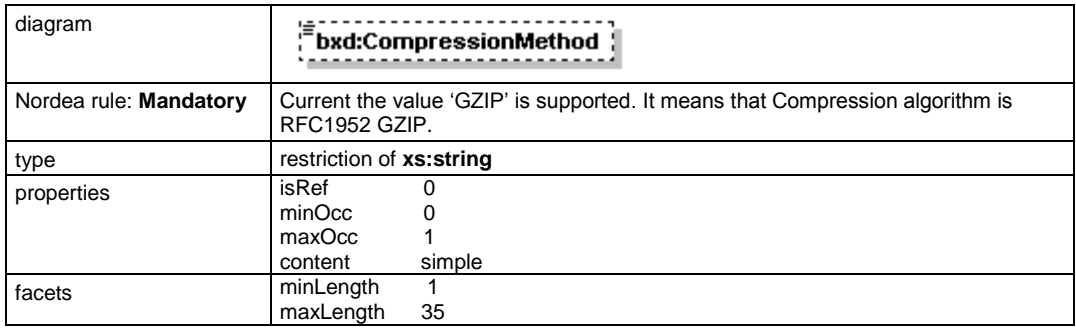

#### **element ApplicationResponse/FileDescriptors**

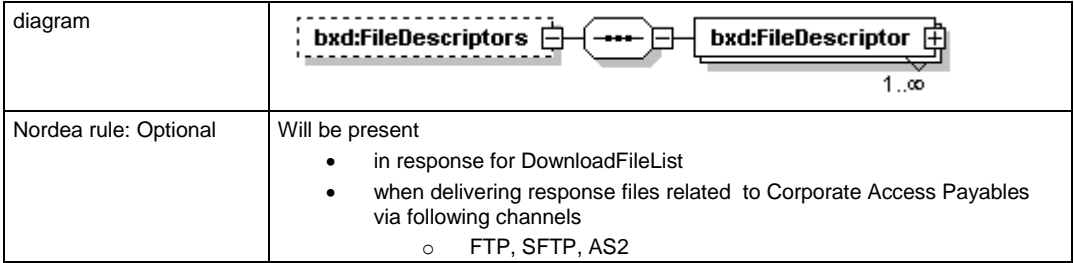

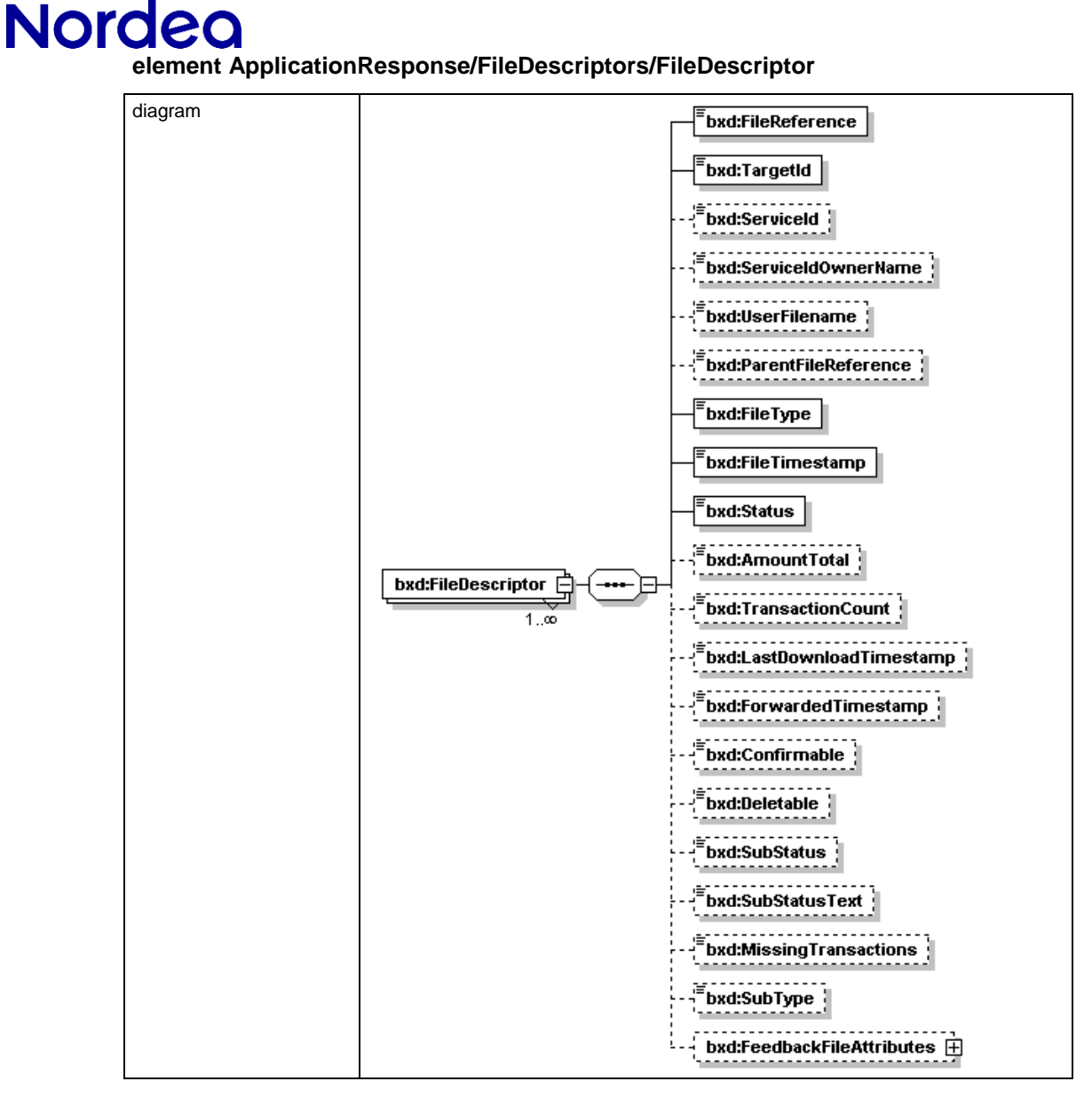

#### **FileDescriptor fields used by Nordea:**

#### **elementApplicationResponse/FileDescriptors/FileDescriptor/FileReference**

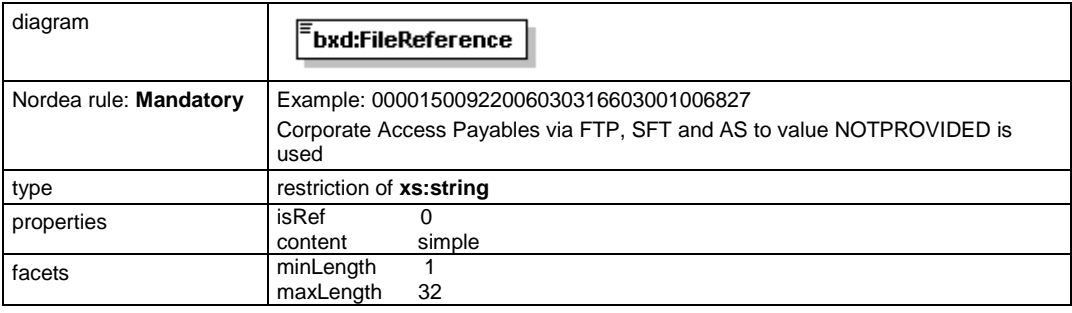

#### **element ApplicationResponse/FileDescriptors/FileDescriptor/TargetId**

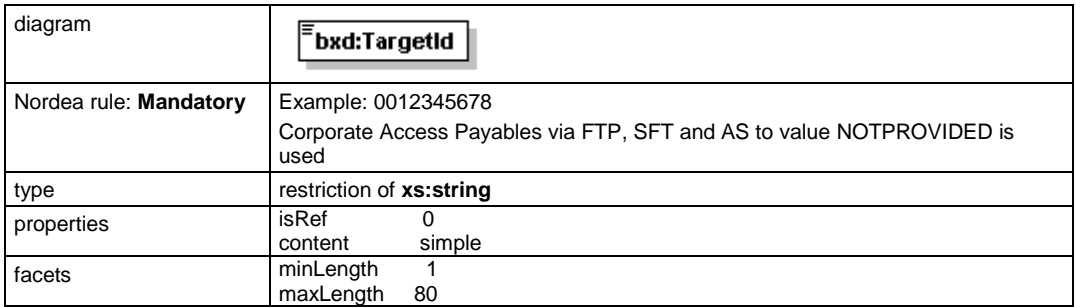

#### **element ApplicationResponse/FileDescriptors/FileDescriptor/ServiceId**

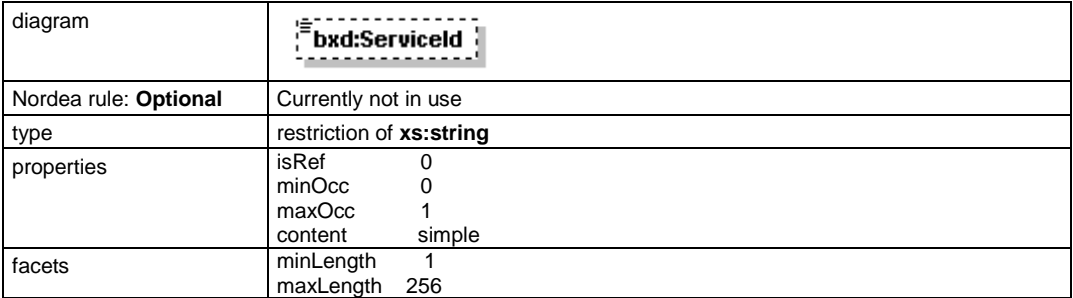

#### **element ApplicationResponse/FileDescriptors/FileDescriptor/ServiceIdOwnerName**

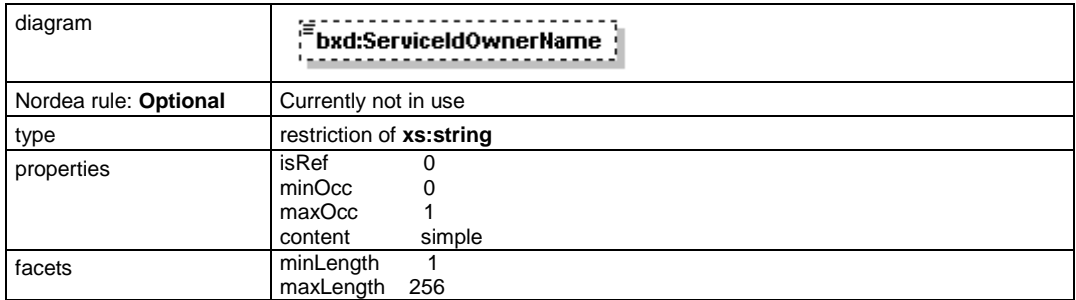

#### **element ApplicationResponse/FileDescriptors/FileDescriptor/ParentFileReference**

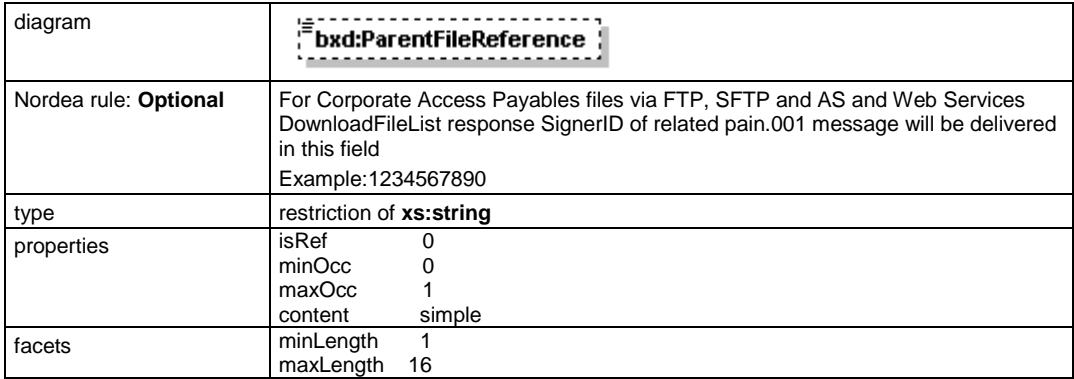

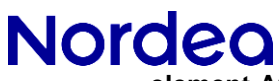

**element ApplicationResponse/FileDescriptors/FileDescriptor/FileType**

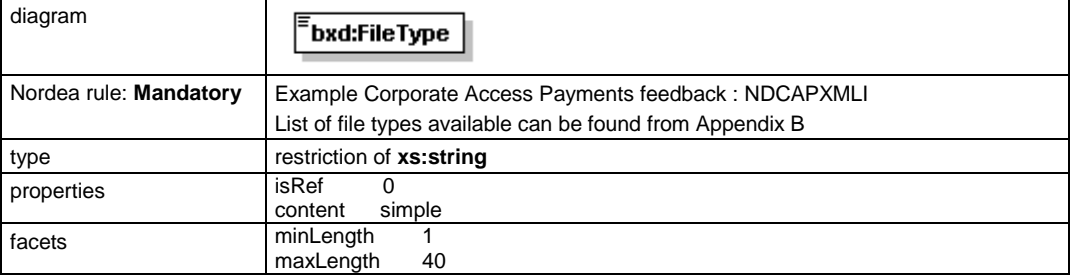

#### **element ApplicationResponse/FileDescriptors/FileDescriptor/FileTimestamp**

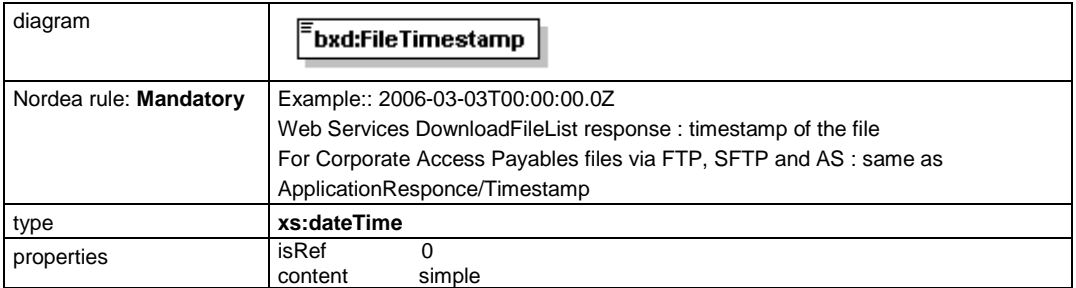

#### **element ApplicationResponse/FileDescriptors/FileDescriptor/Status**

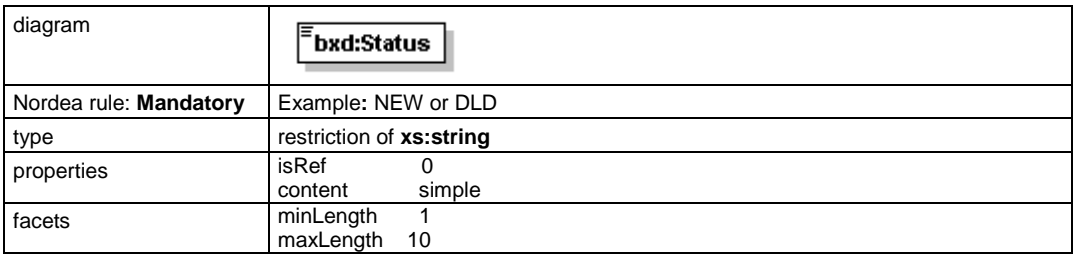

#### **element ApplicationResponse/FileType**

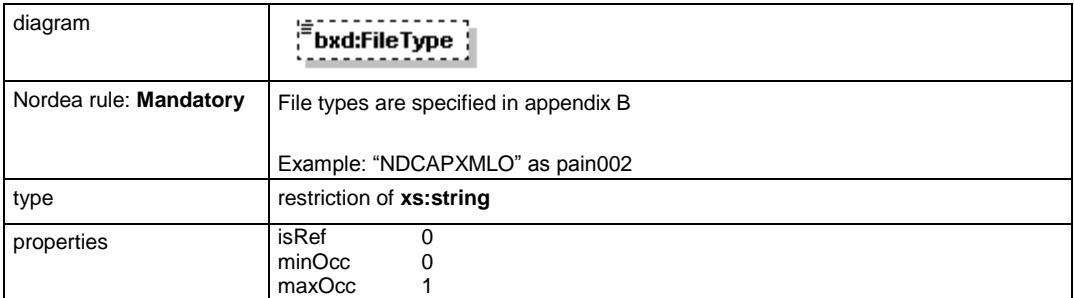

#### **element ApplicationResponse/UserFileTypes**

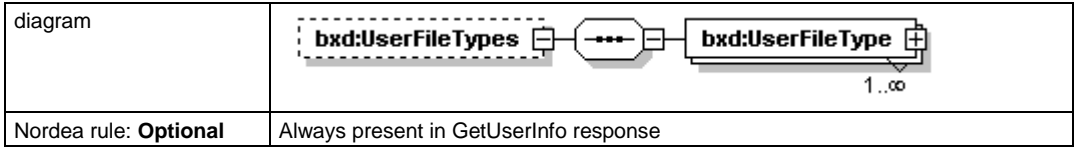

**element ApplicationResponse/UserFileTypes/UserFileType**

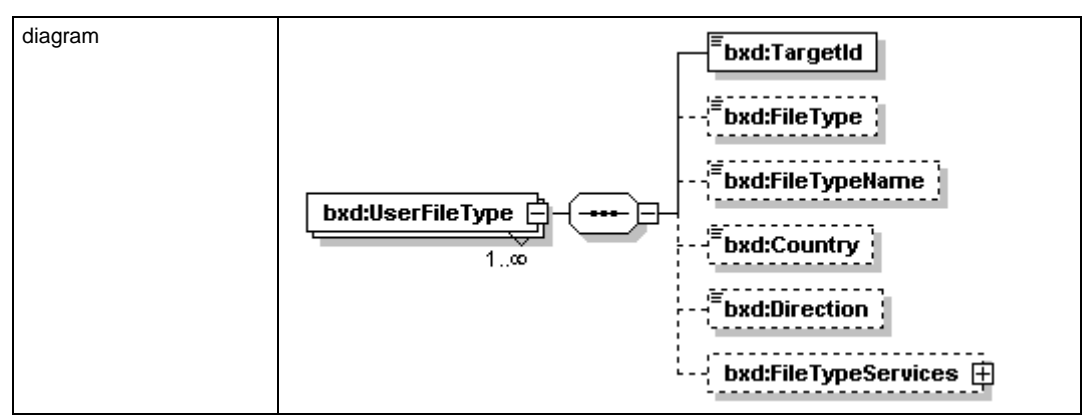

### **element ApplicationResponse/UserFileTypes/UserFileType/TargetId**

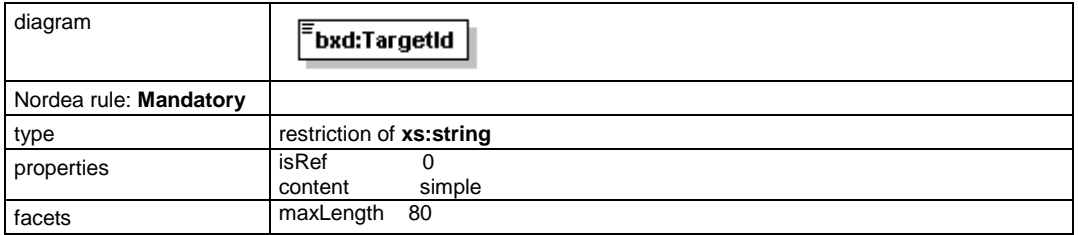

#### **element ApplicationResponse/UserFileTypes/UserFileType/FileType**

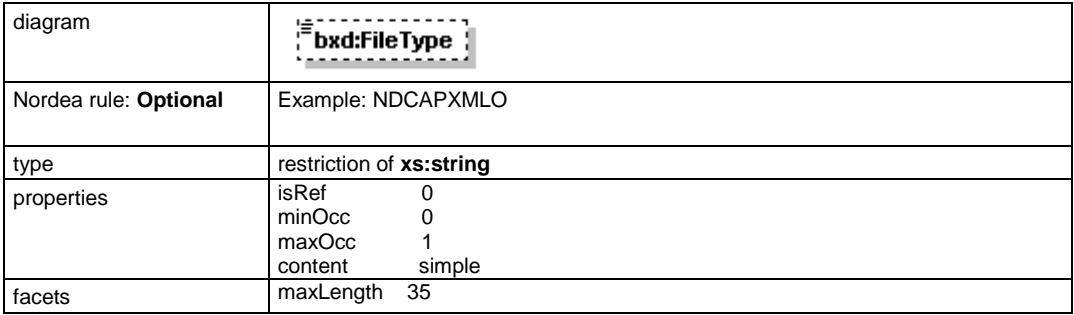

#### **element ApplicationResponse/UserFileTypes/UserFileType/FileTypeName**

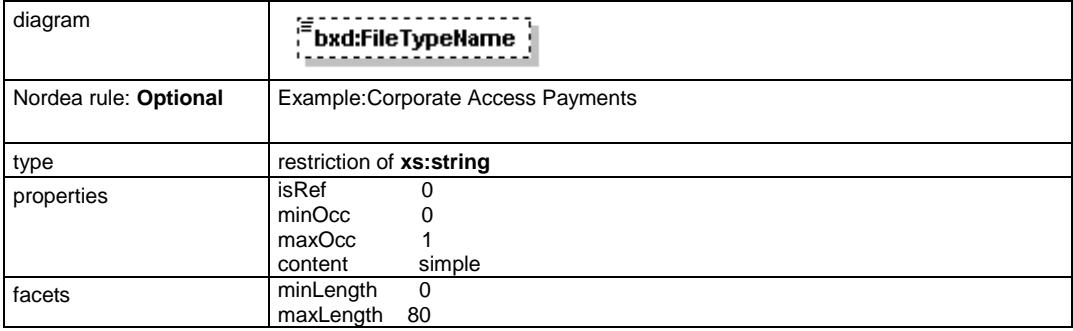

### **element ApplicationResponse/UserFileTypes/UserFileType/Country**

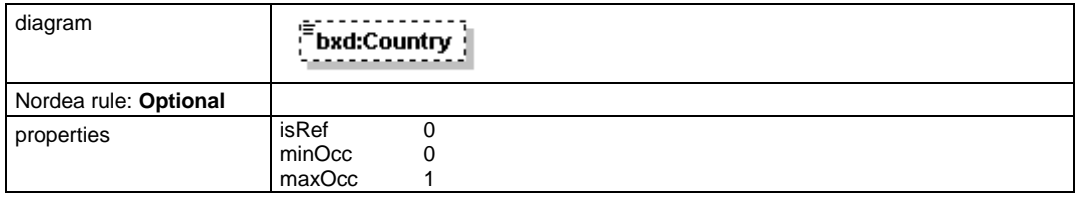

#### **element ApplicationResponse/UserFileTypes/UserFileType/Direction**

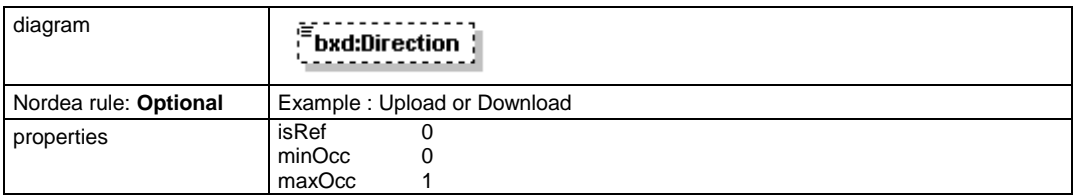

#### **element ApplicationResponse/UserFileTypes/UserFileType/FileTypeServices**

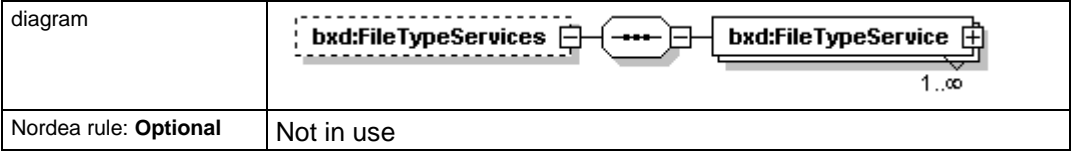

#### **element ApplicationResponse/Content**

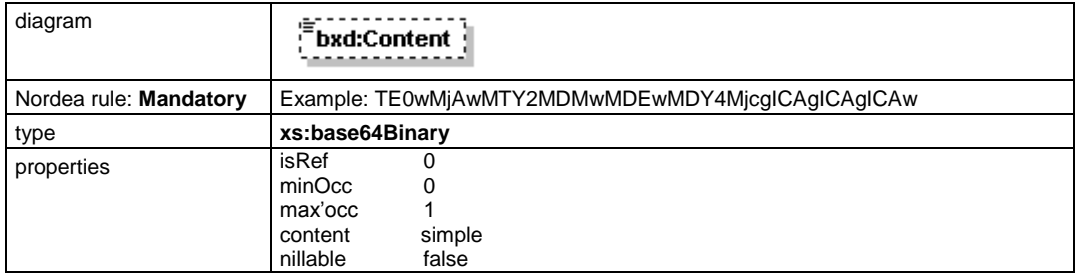

#### **element ApplicationResponse/Signature**

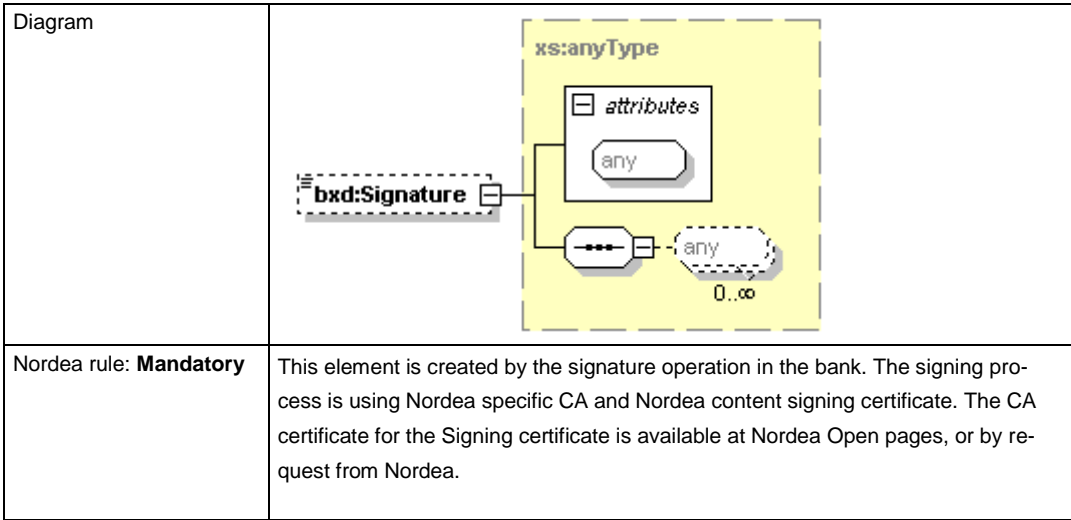

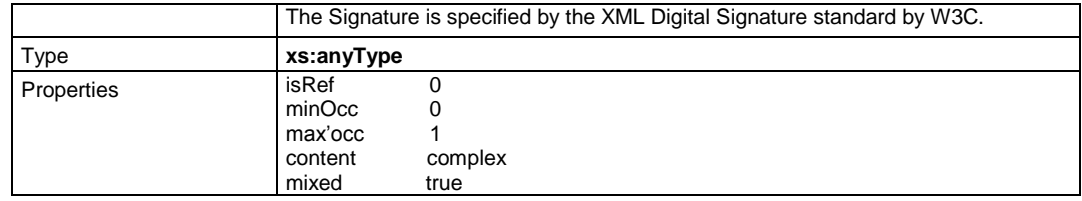

# **Nordeo**

### <span id="page-37-0"></span>**Appendix E**

The difference between Corporate Access Secure envelope and the Finnish national Web Services / ApplicationRequest.

Nordea and other banks in Finland have used Web Services protocol during many years. That service has been defined by Nordea and other banks in Finland and common specifications are openly available at Federation of Finnish Financial Services FFI. That specification includes ApplicationRequest and ApplicationResponse schemas which are used to enable content offline security. Nordea Corporate Access File Transfer uses the same schemas for the same purposes, i.e. offline security, for all protocols, including Web Services.

In using this off line security model, there are no technical differences between the FI Web Services and Corporate Access File Transfer. The content to be uploaded/downloaded are secured immediately after the creation of the file and can be sent over to Corporate Access using any file transfer protocol at wanted time. See the figure 2 at chapter [6.1.](#page-14-3)

Because these services have some different characteristics, the content in some elements are different. Below are listed all those elements which may have differences in the contents. Other non-listed elements are not changed. However, some elements have not been implemented in Corporate Access. See chapter 4.2. for elements used.

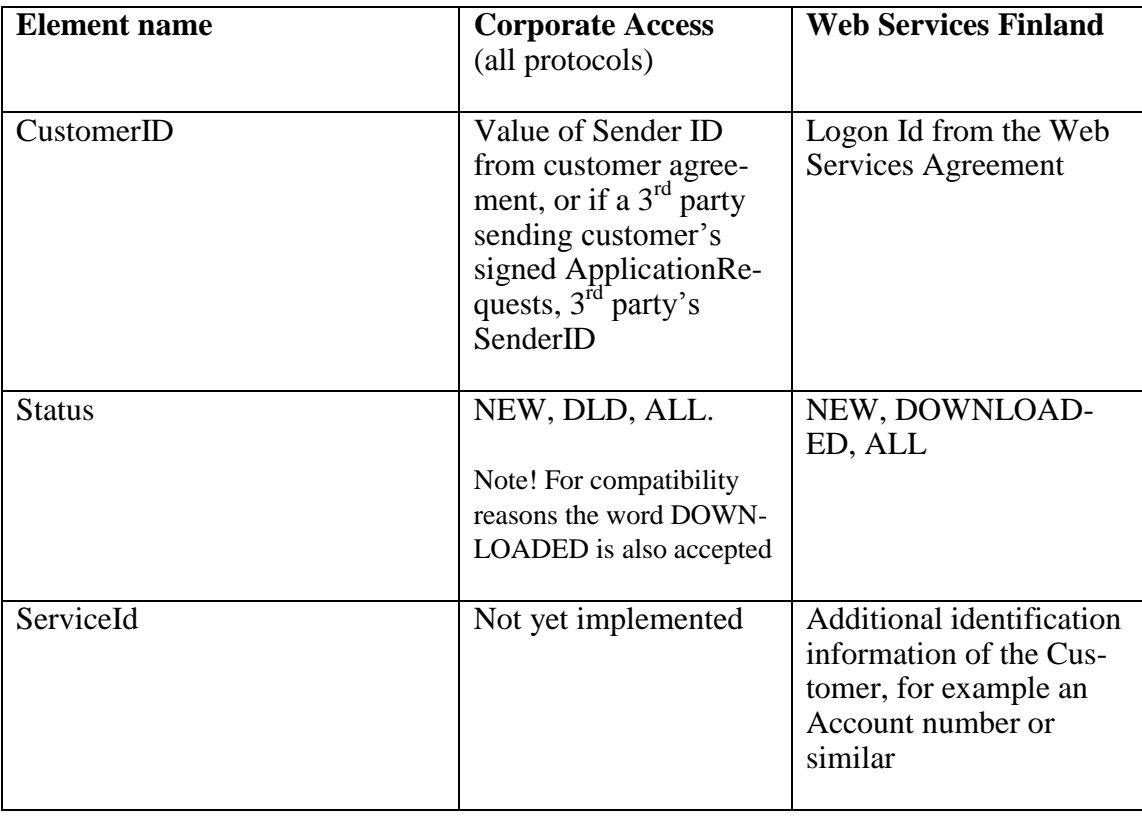

ApplicationRequest

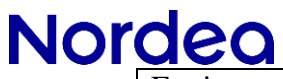

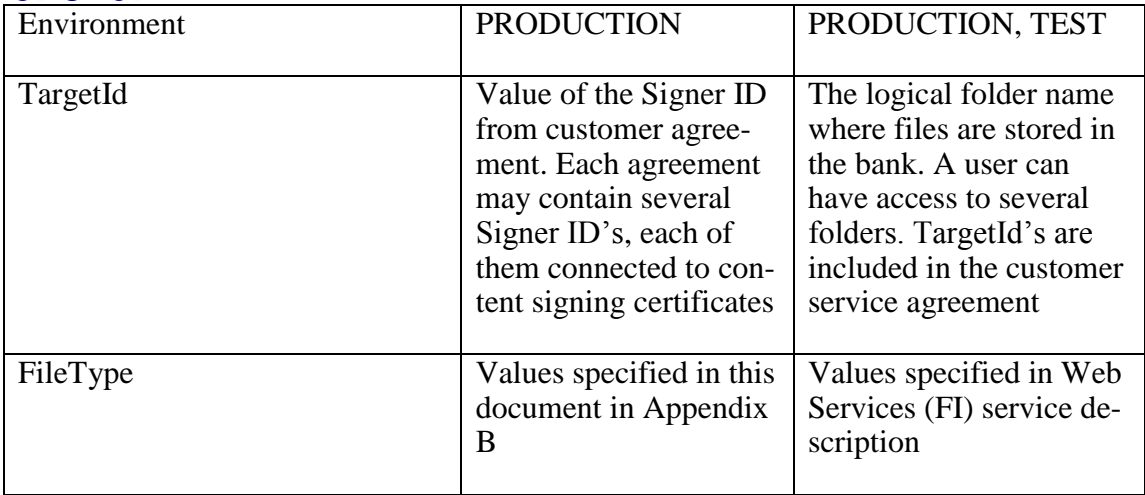

#### The SOAP envelope

Like Web Services used by all banks in Finland, also Web Services in Corporate Access is following pure global specifications like Web Services Basic profile version 1.0, Web Services Security X.509 Certificate Token Profile used for digitally signing digests, SOAP 1.1 and HTTPS 1.1.

Any Web Services client made using these specs can be used both towards Finnish Web Services and Corporate Acess Web Services. The WSDL for both of these services are the same.

#### URL

The URL for Corporate Access Web Services is https://ws.ebridge.prod.nordea.com/ ws/CorporateFileService.